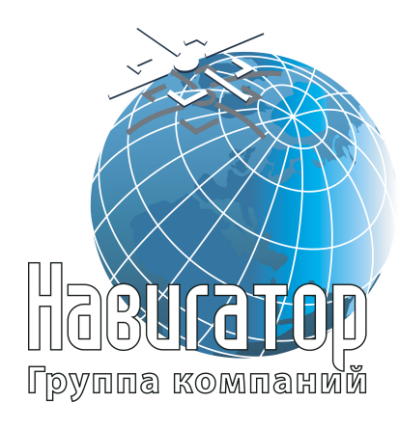

**Закрытое акционерное общество группа компаний «НАВИГАТОР»**

Утверждён ГТИЯ.464425.001-02ИМ-ЛУ

# **Интеллектуальный навигационный терминал УВЭОС «ГОРИЗОНТ А-2.1.2»**

**Инструкция по монтажу, пуску, регулированию и обкатке изделия**

**ГТИЯ.464425.001-02ИМ**

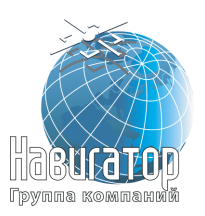

Терминал УВЭОС «ГОРИЗОНТ А-2.1.2» Инструкция по монтажу, пуску, регулированию и обкатке изделия ГТИЯ.464425.001-02ИМ

## Содержание

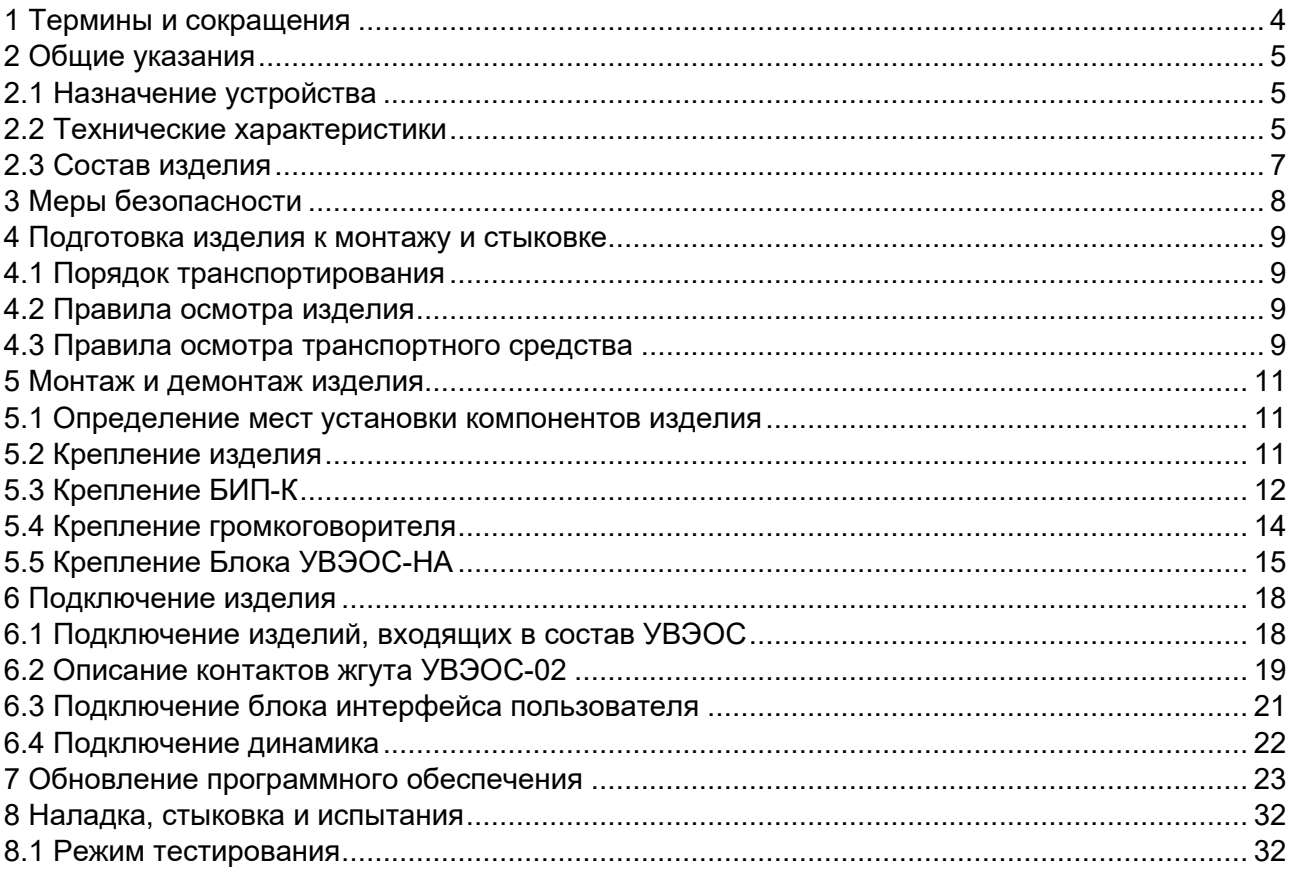

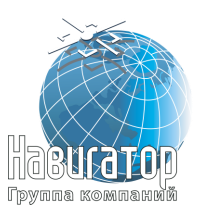

Настоящая инструкция устанавливает правила и порядок проведения работ по монтажу, пуску и стыковки Интеллектуального навигационного терминала УВЭОС «ГОРИЗОНТ А-2.1.2» ГТИЯ.464425.001-02 из линейки Интеллектуальных навигационных терминалов «ЭРА-ГЛОНАСС».

Изготовитель оставляет за собой право на внесение изменений, улучшающих характеристики устройства, без предварительного уведомления пользователя.

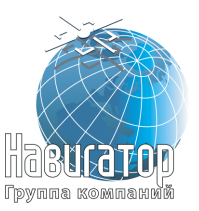

## <span id="page-3-0"></span>**1 Термины и сокращения**

Термины, используемые в настоящей инструкции.

#### Предупреждение

Знак «Предупреждение» указывает на операции, неправильное выполнение которых может нанести ущерб здоровью и опасно для жизни персонала. Для обеспечения безопасной эксплуатации устройства обязательно соблюдайте эти предупреждения

#### Внимание

Знак «Внимание» указывает, как избежать действий, которые могут стать причиной травмы персонала или повреждения устройства. Для обеспечения безопасной эксплуатации устройства обязательно соблюдайте эти предупреждения

#### Примечание

В примечании даются рекомендации по наиболее эффективному использованию устройства, отмечаются ограничения при эксплуатации и приводятся сведения о том, как избежать часто возникающих неполадок при эксплуатации устройства. Рекомендуется внимательно читать примечания с целью оптимальной эксплуатации устройства

Сокращения, используемые в настоящем руководстве.

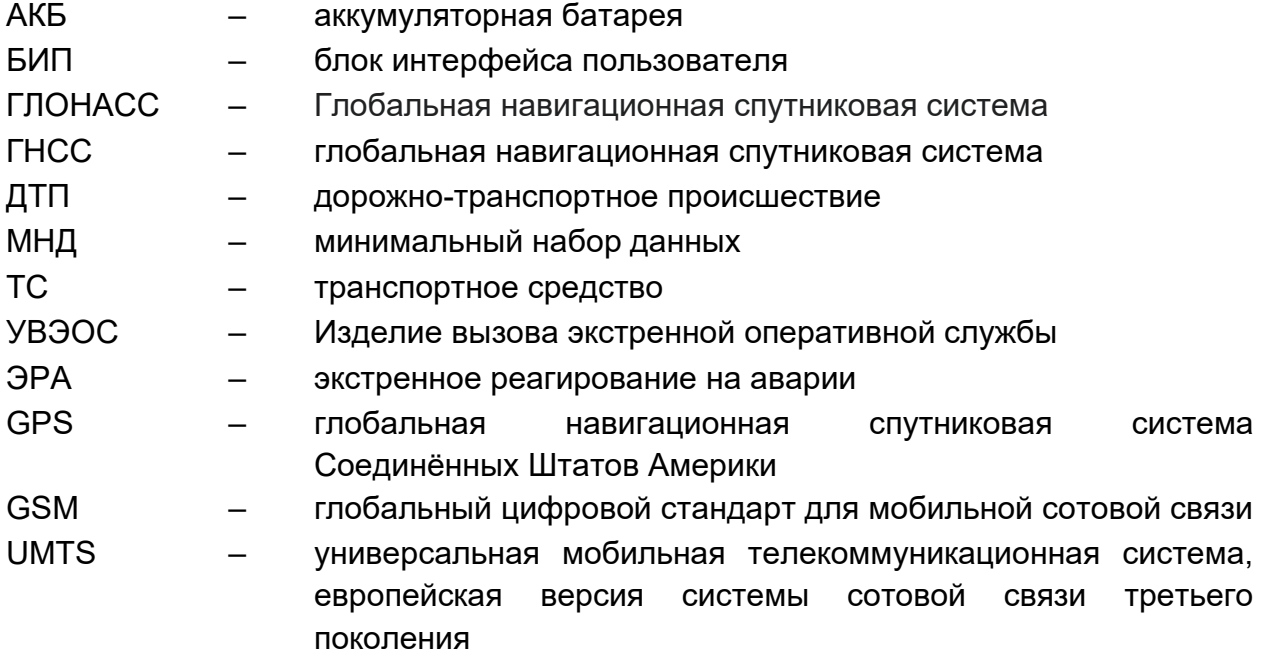

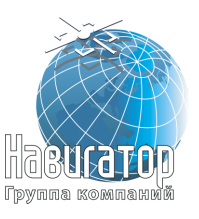

## <span id="page-4-0"></span>**2 Общие указания**

### **2.1 Назначение устройства**

<span id="page-4-1"></span>2.1.1 Интеллектуальный навигационный терминал УВЭОС «ГОРИЗОНТ А-2.1.2» ГТИЯ.464425.001-02 (далее – Изделие, УВЭОС) предназначен для определения координат, скорости и направления движения транспортного средства с помощью сигналов глобальных навигационных спутниковых систем, инициирования в автоматическом или ручном режимах звонка в экстренные службы и передачи сообщения о транспортном средстве при дорожнотранспортном и ином происшествии; обеспечения двусторонней голосовой связи с экстренными оперативными службами.

2.1.2 Изделие устанавливается на транспортные средства категорий М и N в соответствии с требованиями технического регламента Таможенного союза «О безопасности колёсных транспортных средств» (ТР ТС 018/2011).

#### Примечание

Терминал обеспечивает передачу и прием информации по сетям подвижной радиотелефонной связи стандартов GSM и UMTS, а также (при наличии соответствующего модуля) по сетям спутниковой связи (состав и порядок обмена информацией определяется возможностями используемой системы спутниковой связи)

<span id="page-4-2"></span>2.1.3 Изделие предназначено для эксплуатации при температуре окружающего воздуха от минус 40 °С до плюс 85 °С.

#### **2.2 Технические характеристики**

2.2.1 Технические характеристики приемника ГЛОНАСС/GPS:

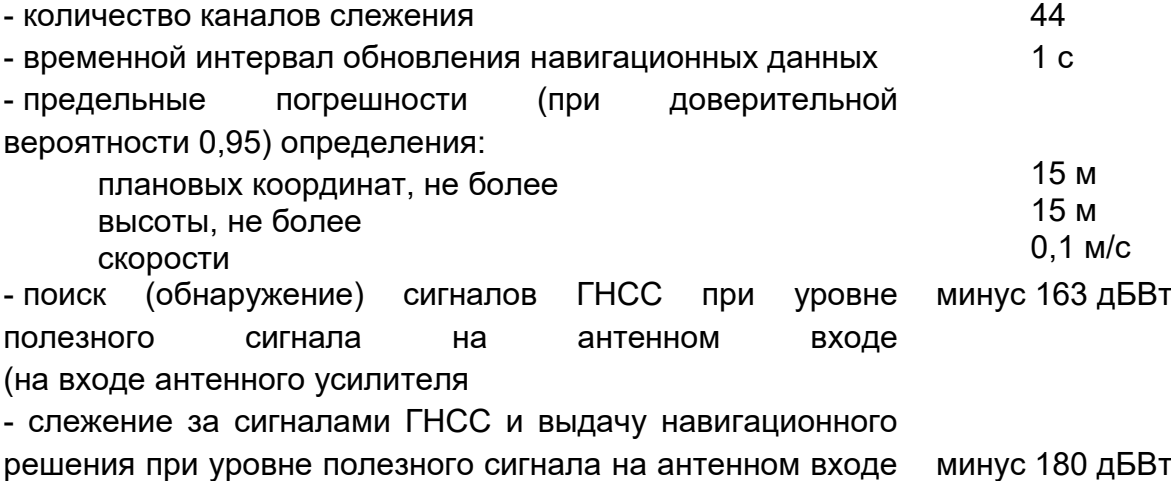

(на входе антенного усилителя)

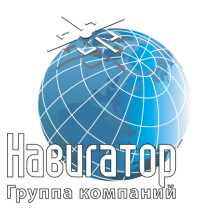

2.2.2 Изделие работает в частотных диапазонах:

- GSM: 3G (900/2100) МГц; 2G (900/1800) МГц
- UMTS: 900/2100 МГц.

Переход из одного диапазона в другой происходит автоматически.

2.2.3 Изделие имеет неснимаемую персональную универсальную многопрофильную идентификационную карту абонента для работы в сетях подвижной радиотелефонной связи стандартов GSM 900 и GSM 1800, а также UMTS 900 и UMTS 2000.

2.2.4 Изделие работает от системы электроснабжения транспортного средства номинальным напряжением 12 В или 24 В. Устройство сохраняет работоспособность при изменении рабочего напряжения питания (среднего значения) от минус 10% до плюс 25% номинального значения. В изделии реализована возможность работы от источников питания с напряжением любого их этих номиналов.

2.2.5 Встроенная аккумуляторная батарея (АКБ) обеспечивает функционирование устройства как источник питания при отсутствии внешнего (бортового) питания при температуре окружающего воздуха от минус 20 °С до плюс 85 °С.

2.2.6 АКБ имеет следующие характеристики:

- ёмкость АКБ - не менее 1800 мА ч,

- номинальное напряжение АКБ 3,7 В,
- минимальный срок службы АКБ 1 год,
- номинальный срок службы АКБ 3 года,
- допустимое число циклов заряда/разряда АКБ не менее 1000.

2.2.7 Устройство имеет защиту от изменения полярности питающего напряжения.

2.2.8 Устройство имеет защиту от кратковременных импульсов напряжения амплитудой до плюс 600 В (при длине импульса не более 4,5 мс и сопротивлении источника питания не менее 50 Ом).

2.2.9 Потребление тока (пиковое значение) для УВЭОС при напряжении питания 12 В (24 В) не превышает следующих значений:

- режиме «Экстренный вызов» при использовании GSM сети - не более 1500 мА при 12 В (1200 мА при 24 В);

- в режиме «ЭРА» после выключения зажигания - не более 10 мА;

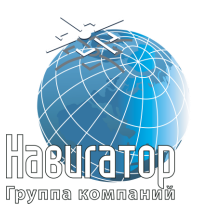

2.2.10 Корпус Блока УВЭОС-НА обеспечивает защиту от проникновения пыли и воды, степень защиты IP-52 по ГОСТ 14254.

2.2.11 Срок службы изделия – 7 лет, кроме АКБ.

### **2.3 Состав изделия**

<span id="page-6-0"></span>2.3.1 Состав Терминала УВЭОС «ГОРИЗОНТ А-2.1.2» в соответствии с таблицей 1.

Таблица 1

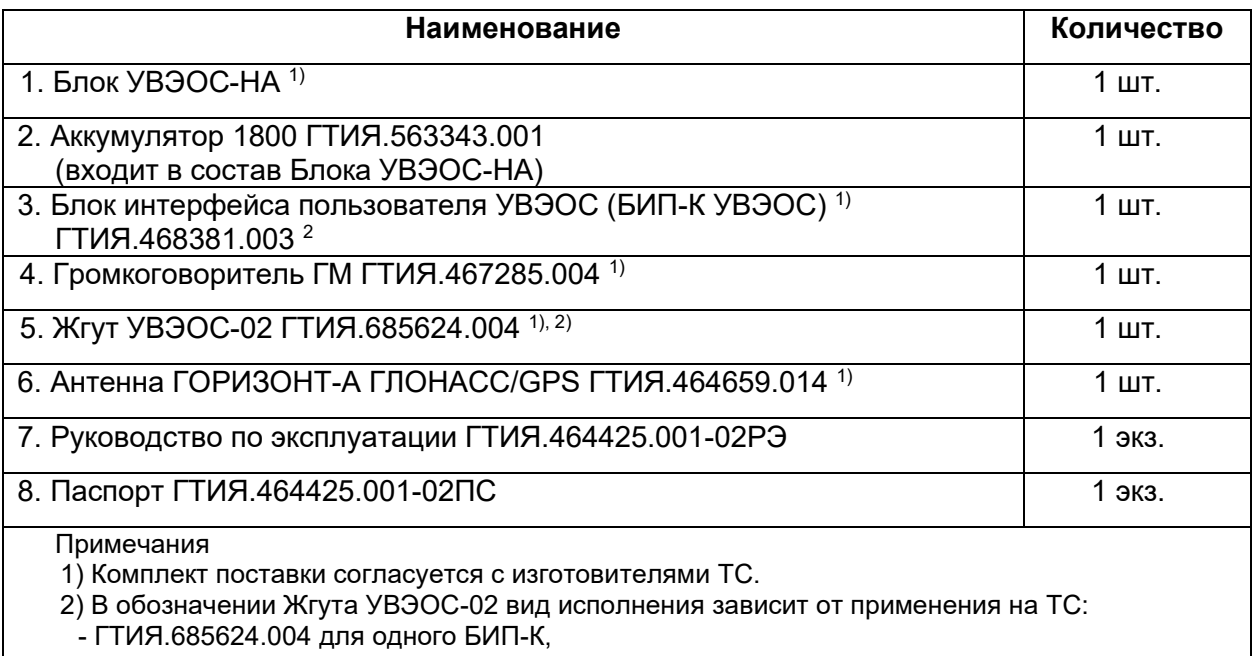

- ГТИЯ.685624.004-01 для двух БИП-К

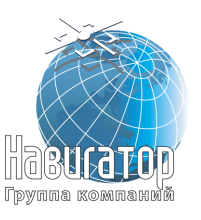

## **3 Меры безопасности**

<span id="page-7-0"></span>3.1 К монтажу изделия допускаются лица, специально подготовленные для работ с электроприборами, прошедшие инструктаж по технике безопасности при работе с электроустановками напряжением до 1000 В и изучившие Руководство по эксплуатации ГТИЯ.464425.001-02РЭ и Руководство по настройке и тестированию ГТИЯ.464425.001-02РН.

3.2 Монтаж необходимо проводить с соблюдением «Правил технической эксплуатации электроустановок потребителей и Правил техники безопасности при эксплуатации электроустановок потребителей».

3.3 При проведении монтажных пусковых работ соблюдать требования техники безопасности, предусмотренные в эксплуатационной документации производителя транспортного средства, на котором будут производиться работы по установке изделия, а также требования нормативной документации для данного вида техники.

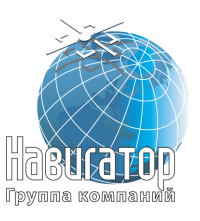

#### <span id="page-8-0"></span>**4 Подготовка изделия к монтажу и стыковке**

#### **4.1 Порядок транспортирования**

<span id="page-8-1"></span>4.1.1 Изделие в упакованном виде устойчиво к транспортированию при температуре окружающего воздуха от минус 40 °С до плюс 50 °С и относительной влажности воздуха 100% при температуре плюс 25 °С автомобильным транспортом, закрытым брезентом, в закрытых железнодорожных вагонах, трюмах речного транспорта, в герметизированных отсеках самолётов и вертолётов, согласно правилам, действующим на этих видах транспорта.

### <span id="page-8-2"></span>**4.2 Правила осмотра изделия**

4.2.1 Освободить изделие от тары.

4.2.2 Проверить комплектность. Комплектность должна соответствовать приведённой в паспорте на изделие ГТИЯ.464425.001-02ПС.

4.2.3 Произвести внешний осмотр изделия. Изделие не должно иметь видимых повреждений.

### **4.3 Правила осмотра транспортного средства**

<span id="page-8-3"></span>4.3.1 Перед началом проведения комплекса работ по монтажу изделия и пуско-наладке произвести внешний осмотр основных электрических узлов ТС на наличие явных следов физического, термического, электрического воздействия (повреждений, оплавлений, присутствия следов нагара и т.д.), проверить целостность жгутов электропроводки.

4.3.2 Произвести измерение напряжения в бортовой сети ТС. Бортовое напряжение должно быть в интервале (11,9 – 12,4) В при заглушенном двигателе и (14,2 – 14,5) В при заведенном двигателе (или иные интервалы, в зависимости от типа ТС).

4.3.3 Проверить работоспособность замка зажигания путём поворота ключа зажигания в положения «LOCK», «ACC» и запуск стартера. В положении «LOCK» должно быть отключено всё оборудование, не должен работать вентилятор печки, стеклоочистители и т.д. В положении «ACC» должен пройти процесс самодиагностики приборной панели, должна появится индикация на приборной панели, должно включиться основное оборудование (магнитола, свет в салоне, прикуриватели). После поворота ключа зажигания на запуск стартера должен запуститься двигатель, основное оборудование бортовой сети при этом продолжает работу.

4.3.4 В том случае, если ТС оборудовано кнопкой «START/STOP» убедиться в работоспособности кнопки и активации систем ТС при однократном нажатии, запуске стартера при двухкратном нажатии и полном выключении (зависит от комплектации конкретного экземпляра ТС).

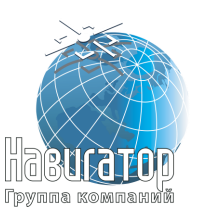

4.3.5 В случае выявления неисправностей в: общем техническом состоянии ТС, нарушении целостности проводки или в работе замка зажигания необходимо сразу внести соответствующую информацию в акт о проделанных работах. В этом случае данное ТС не может быть допущено до работ по оснащению и отстраняется до устранения заказчиком всех (в том числе не обнаруженных при первичной диагностике) неисправностей.

При успешном подтверждении работоспособного состояния ТС приступить к определению мест размещения элементов из состава изделия.

#### Внимание

Перед проведением монтажа/демонтажа изделия согласно разделу 5, подключения изделия согласно разделу 6 необходимо обесточить ТС посредством снятия обеих клемм с аккумулятора ТС и дальнейшие работы проводить на обесточенном ТС.

Подать питание вновь допустимо только после окончания процесса монтажа и проведения процедуры тестирования устройства

#### Внимание

В случае аварийной ситуации (при повреждении корпуса изделия или ТС, разъёмов, кабелей, попадании жидкостей на токопроводящие жилы или инородных тел) необходимо сделать следующее: **ОТКЛЮЧИТЬ** все источники питания (начать с аккумулятора ТС), **СВЯЗАТЬСЯ** с сервисной службой (представителями компанииизготовителя ТС, изделия – при необходимости)

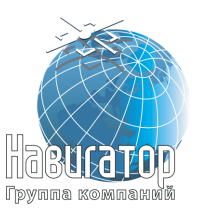

## <span id="page-10-0"></span>**5 Монтаж и демонтаж изделия**

#### **5.1 Определение мест установки компонентов изделия**

<span id="page-10-1"></span>Предполагаемые места установки компонентов изделия в салоне ТС приведены на рисунке 1.

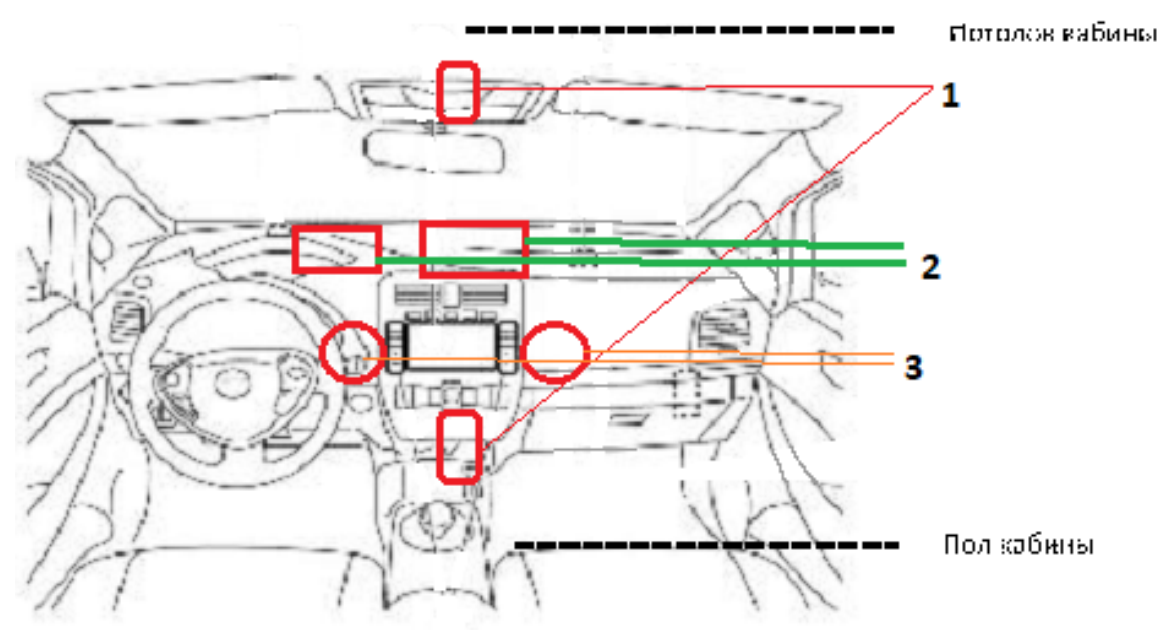

Рисунок 1 – Схематическое представление размещения компонентов изделия в салоне ТС

Цифрами отмечены предполагаемые места для размещения:

- 1. БИП-К УВЭОС (размещение в доступности водителя и пассажира)
- 2. Блока УВЭОС-НА (закреплен на несущей части ТС за торпедо)
- 3. Громкоговорителя ГМ громкоговоритель (размещение внутри торпедо).

## **5.2 Крепление изделия**

<span id="page-10-2"></span>Место установки изделия определяется конструкторской документацией заводов-производителей транспортных средств.

Крепление изделия осуществляется при помощи крепёжных элементов, не входящими в состав поставки.

#### Внимание

**Габаритные чертежи с указанием присоединительных размеров приведены в Приложении А**

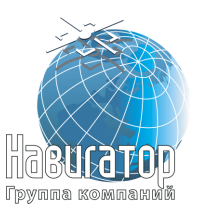

Все блоки, входящие в состав УВЭОС, установить в местах, исключающих возможность повреждения самого блока и подводящей к нему электропроводки.

#### Внимание

Не допускается размещать УВЭОС, таким образом, при котором корпуса блоков, входящих в УВЭОС, могут соприкасаться с источниками тепла (элементами системы обогрева кабины/салона ТС, его системы охлаждения и пр.), движущимися частями (рычагами, заслонками), а также электрическими контактами

Жгуты укладываются в местах, недоступных для механического воздействия и после укладки не должны иметь резких изломов, загибов, повреждений изоляции и прилегать к острым краям металлических элементов кузова ТС во избежание выхода УВЭОС из строя при эксплуатации.

Монтаж жгутов должен быть осуществлён кратчайшим путём через штатные отверстия в перегородке (кузовных элементах) моторного отсека ТС со штатными резиновыми уплотнительными и защищающими втулками.

#### Внимание

Не допускается прокладка жгутов УВЭОС вблизи источников электромагнитных помех (стартера, генератора, катушки зажигания, радиостанции и проводов ее питания, антенны), движущихся частей ТС и нагревающихся элементов двигателя ТС

#### **5.3 Крепление БИП-К**

<span id="page-11-0"></span>БИП-К УВЭОС установить на панель торпедо ТС таким образом, чтобы водитель (пассажир), будучи пристёгнутым ремнём безопасности ТС, мог дотянуться рукой и нажать на кнопку экстренного вызова, а также, чтобы элементы индикации режимов работы УВЭОС были в поле зрения.

Если такая установка невозможна – на ТС устанавливаются два БИП-К.

#### Примечание

Под полем зрения, как правило, понимается полусфера (равная 180°), которая ограничена полем зрения водителя или переднего пассажира в вертикальной и горизонтальной плоскости. Сиденья должны быть сдвинуты в средние положения, применимо для водителя и для переднего пассажира. Место установки БИП следует выбирать таким образом, чтобы он находился в зоне досягаемости водителя и переднего пассажира без отсоединения ремней безопасности. Как правило, это место находится в районе плафона индивидуального освещения или панели приборов

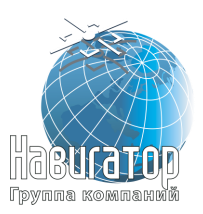

#### Внимание

Не допускается наличие предметов, которые могут заслонять БИП от обзора водителя или переднего пассажира. Нарушение данных рекомендаций приведет к грубейшему несоответствию требований по доступности БИП

БИП-К УВЭОС, установленный рядом с местом впереди сидящего пассажира, используется для вызова экстренных оперативных служб, нажатием кнопки «SOS», при этом микрофон не используются.

Точное место установки определяется в конструкторской документации завода-производителя транспортного средства.

БИП монтируется на выбранное место посредством монтажного комплекта из своего состава:

а) пластина прижимная с резьбой – 1 шт.,

б) прокладка резиновая – 1 шт.,

в) винт М3х20 – 2 шт.,

г) заглушка резиновая – 2 шт.

Закрепление кабеля следует производить в местах, скрытых за облицовочными панелями и торпедо ТС.

Дополнительно необходимо использовать стяжки для фиксации части жгута по всей длине укладки кабеля, чтобы исключить провисания и самопроизвольное смещение. При прокладке кабеля следует избегать острых, нагревающихся, двигающихся частей. Рекомендуется закреплять кабель к штатной проводке ТС или неподвижным частям.

Для установки БИП-К необходимо:

- в пластиковой панели просверлить отверстие диаметром 16,0 мм для подключения кабеля БИП-К два отверстия по 4,0 мм, отверстия расположить на расстоянии, указанном в габаритном чертеже Приложения А;

- в отверстие большего диаметра продеть кабель подключения БИП-К;

- подключить БИП-К к ответной части кабеля:

- закрепить БИП-К винтами через прижимную платину, которая устанавливается с обратной стороны. В случаи есть нет возможности поставить прижимную пластину с обратной стороны, можно выполнить крепление БИП-К саморезами 3х25 мм (в комплект поставки не входят).

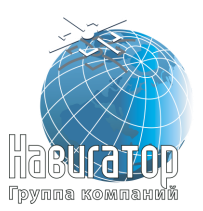

#### Внимание

При закреплении БИП на выбранном месте следует соблюсти полный комплекс мер по обеспечению надежного крепления и исключить, по возможности, крепление к декоративным элементам конструкции/элементам салона ТС, которые могут быть легко повреждены или которые могут изменить своё местоположение (сойти с мест креплений) в следствии ДТП

#### Внимание

Запрещено располагать БИП напротив воздуховодов в ТС, а также рядом с движущимися или вибрирующими элементами конструкции в ТС (вентиляторы)

#### **5.4 Крепление громкоговорителя**

<span id="page-13-0"></span>Располагать громкоговоритель следует в зоне водительского места или впереди сидящего пассажира таким образом, чтобы обеспечить достаточную слышимость оператора при вызове экстренной службы. Не допускается наличие перекрывающих металлических частей перед излучателем динамика.

Громкоговоритель должен быть расположен таким образом, чтобы излучаемое звуковое поле не было направлено в сторону БИП-К с микрофоном.

Следует избегать, если возможно, расположения громкоговорителя рядом с тонкостенными элементами и большого пустого пространства перед ним (пустые полости).

Необходимо обеспечить жесткое крепление громкоговорителя к кузову ТС или в его крепление в технологических полостях.

Крепление к декоративным элементами или элементам, склонным к вибрации недопустимо.

Выбор места для установки громкоговорителя должен обеспечивать отсутствие попадание твердых посторонних предметов или воды внутрь громкоговорителя. При выборе места размещения необходимо исключить возможность стекания воды внутрь устройства (нельзя размещать под выводом кондиционера/системы охлаждения).

Громкоговоритель монтируется на пластиковую или металлическую панель посредством монтажного комплекта из состава громкоговорителя:

а) скоба – 2 шт.,

б) винт М4х16 – 2 шт.,

Дополнительно следует использовать

а) шайба Ø4 – 4 шт.,

б) гайка М4 самостопорящаяся – 2 шт.

Закрепление кабеля следует производить в местах, скрытых за облицовочными панелями и торпедо ТС.

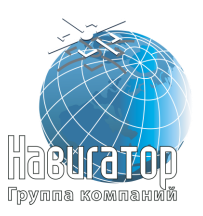

Дополнительно необходимо использовать стяжки для фиксации части жгута по всей длине укладки кабеля, чтобы исключить провисания и самопроизвольное смещение. При прокладке кабеля следует избегать острых, нагревающихся, двигающихся частей. Рекомендуется закреплять кабель к штатной проводке ТС или неподвижным частям.

#### Внимание

Запрещено располагать динамик в прямом направлении БИП (напротив), а также БИП в направлении излучателя динамика (в прямое направление)

#### Внимание

Расстояние между динамиком и БИП должно быть не менее 50 см для исключения возможности наведения помех, шумов или эха (рекомендуется расстояние не менее 70 – 100 см)

Схематическое изображение направлений размещения динамика и БИП приведено на рисунке 2.

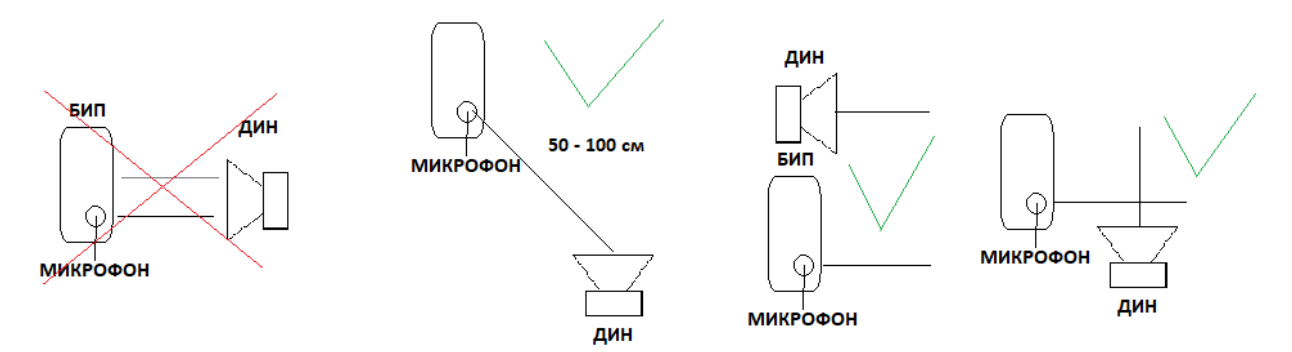

Рисунок 2 – Схематическое размещения динамика и БИП в салоне ТС

#### **5.5 Крепление Блока УВЭОС-НА**

<span id="page-14-0"></span>Выбирать место для размещения блока УВЭОС следует исходя из следующих требований:

- наличие горизонтальной ровной поверхности, являющихся основными элементами несущей конструкции в ТС (металлические перекладины, ребра жесткости, балки и т.д.);

- отсутствие нагревающихся, охлаждающих, острых, трущихся элементов;

- удаленность от блока реле, развлекательных систем ТС и, по возможности, иных неучтенных элементов оснащения ТС, способных наводить помехи.

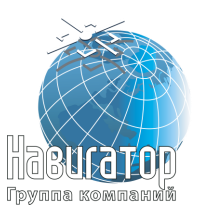

Рекомендуемым местом для размещения и установки изделия является передняя несущая балка торпедо или иная часть в автомобиле, вибрации на которой будут сведены к минимуму. Необходимо добиться жесткой фиксации изделия к выбранному месту.

Рекомендуемыми крепежными элементами являются:

а) винт М4х16 – 2 шт.,

б) шайба Ø4 – 4 шт.,

в) гайка М4 самостопорящаяся – 2 шт.

Недопустимо крепить изделие к штатной проводке, пластиковым или декоративным элементам внутри салона, а также располагать его в местах, в которых может случиться самопроизвольное выпадение с места размещения.

Изделие следует располагать аккумуляторным отсеком в направлении движения ТС.

Жгуты укладываются в местах, недоступных для механического воздействия и после укладки не должны иметь резких изломов, загибов, повреждений изоляции и прилегать к острым краям металлических элементов кузова ТС во избежание выхода УВЭОС из строя при эксплуатации.

Монтаж жгутов должен быть произведён кратчайшим путём через штатные отверстия в перегородке (кузовных элементах) моторного отсека ТС со штатными резиновыми уплотнительными и защищающими втулками.

Жгут проводов возможно прокладывать и закреплять вдоль штатной проводки автомобиля и/или элементов конструкции. При закреплении следует использовать стяжки с шагом закрепления 20-30 см.

#### Внимание

Питание для изделия необходимо брать с силовых цепей ТС до входа на блок предохранителей; подключение через развлекательные системы автомобиля, блок предохранителей или иные места недопустимы. Между АКБ и устройством не должно находиться предохранителей, кроме штатных в жгуте изделия (3А и 1А)

Перед размещением Блока УВЭОС в месте эксплуатации необходимо установить в него SIM-карту (при необходимости) и подключить резервную аккумуляторную батарею (АКБ). УВЭОС комплектуется SIM-чипом и дополнительным держателем для установки SIM-карты.

Для установки аккумуляторной батареи необходимо вывинтить на Блоке УВЭОС винт, поднять крышку батарейного отсека.

Откроется доступ к батарейному отсеку, будет виден трех-контактный разъём на плате для подключения резервной АКБ.

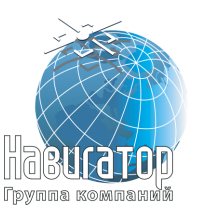

Уложить аккумулятор в батарейный отсек ([Рисунок](#page-16-0) 3).

Произвести подключение АКБ в соответствующий разъём (соблюдая ориентацию выпирающего штыря). Прикладывать чрезмерное усилие при подключении не следует.

После подключения установить крышку назад, фиксировать винтом на данном этапе не нужно (в процессе обновления программного обеспечения (ПО) и активации устройства потребуется осуществить перезапуск устройства, в том числе отключив его от АКБ).

После обновления ПО, установить крышку батарейного отсека на место, зафиксировав ее винтом.

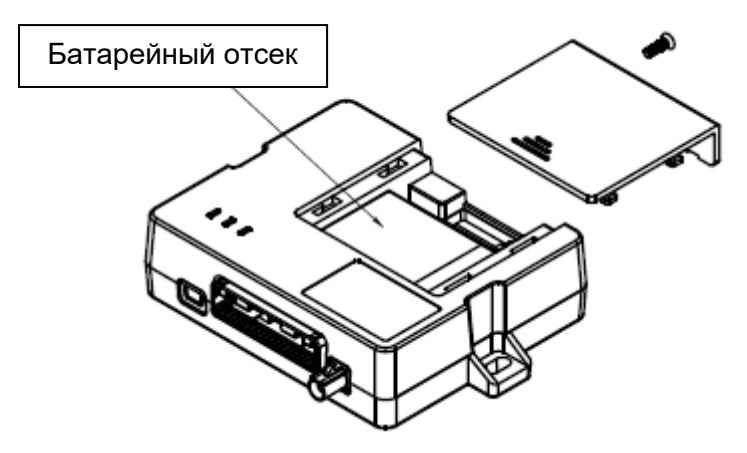

Рисунок 3 – Установка аккумулятора

#### <span id="page-16-0"></span>Внимание

Подключение встроенной аккумуляторной батареи следует проводить непосредственно перед установкой Блока УВЭОС-НА в ТС. Длительное хранение разряженной аккумуляторной батареи приводит к деградации ее технических характеристик (падение ёмкости, уменьшение срока эксплуатации)!

#### Запрещено

Хранить Блок УВЭОС-НА с подключённой к нему аккумуляторной батареей!

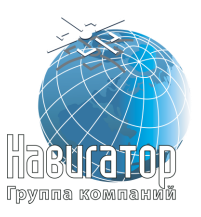

## <span id="page-17-0"></span>**6 Подключение изделия**

#### **6.1 Подключение изделий, входящих в состав УВЭОС**

<span id="page-17-1"></span>Подключение изделий, входящих в состав УВЭОС, в соответствии с рисунком 4.

Подключение изделия к бортовой сети, датчикам и исполнительным устройствам транспортного средства осуществляется при помощи Жгута УВЭОС-02. Описание контактов изделия приведено в таблице 4.

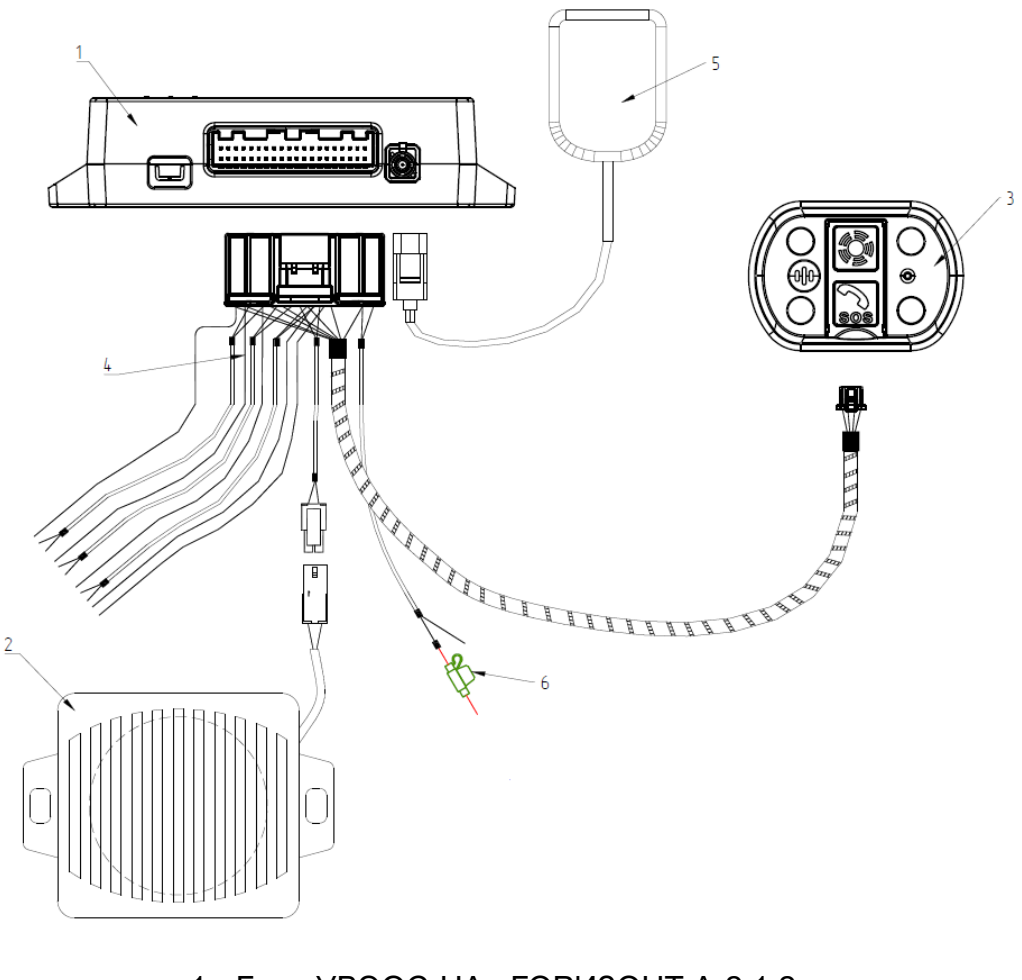

1 - Блок УВЭОС-НА «ГОРИЗОНТ А-2.1.2» 2 – Громкоговоритель ГМ 3 – БИП-К УВЭОС 4 – Жгут УВЭОС-02 5 - Антенна ГНСС с разъемом FAKRA тип C 6 - Предохранитель

Рисунок 4 – Подключение изделий, входящих в состав Терминала УВЭОС «ГОРИЗОНТ А-2 1.2»

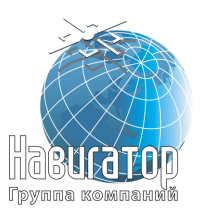

Произвести установку всех компонентов изделия, проложить и закрепить жгуты проводов, убедиться в надежном закреплении элементов. Убедиться в подключении следующих контактов от жгута в систему ТС согласно таблице 3.

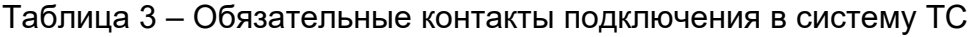

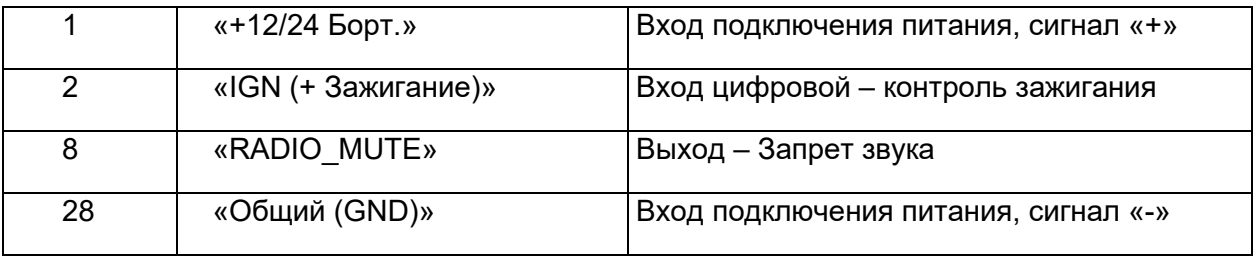

Провод 2 («IGN (+ Зажигание)» - Вход цифровой – контроль зажигания) должен быть подключен в то место замка зажигания, где появляется стабильный сигнал «+» при полном запуске двигателя (либо взят от кнопки, если ТС оборудовано кнопкой START/STOP).

#### Внимание

В точке подключения сигнала «Зажигание» необходим постоянный и стабильный сигнал «+» который возникает при переводе ключа в замке зажигания в положение завода двигателя. В выбранном месте сигнал присутствует до полной остановки ТС и вытаскивания ключа из замка зажигания

Провод 8 («RADIO\_MUTE» - Выход – Запрет звука) должен быть подключен в то место системы ТС связанной с мультимедиа, которое обеспечит выключение (или приглушение звука на минимальный) всех развлекательных систем в ТС для обеспечения нормального разговора с оператором экстренных служб при необходимости.

#### Внимание

В настройках изделия присутствует выбор режима работы данного выхода: работа по сигналу «-», или работа по сигналу «+» для обеспечения работоспособности на всех автомобилях без установки дополнительных средств согласования.

#### **6.2 Описание контактов жгута УВЭОС-02**

<span id="page-18-0"></span>Вид на разъём жгута УВЭОС-02 (со стороны изделия) представлен на рисунке 5.

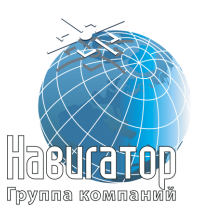

Терминал УВЭОС «ГОРИЗОНТ А-2.1.2» Инструкция по монтажу, пуску, регулированию и обкатке изделия ГТИЯ.464425.001-02ИМ

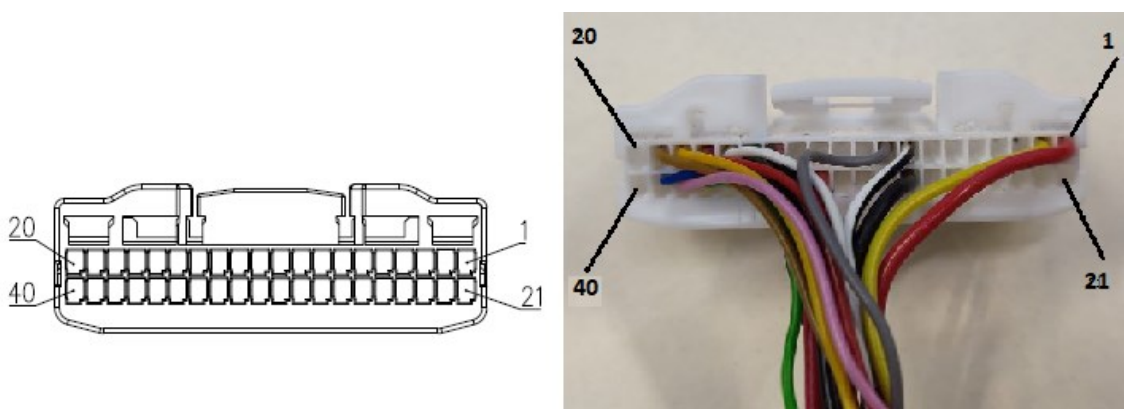

Рисунок 5 – Вид (со стороны изделия) на контакты соединителя питания и интерфейсов Блока УВЭОС-НА с нумерацией

Наименование и обозначение контактов соединителя Х1 приведено в таблице 4.

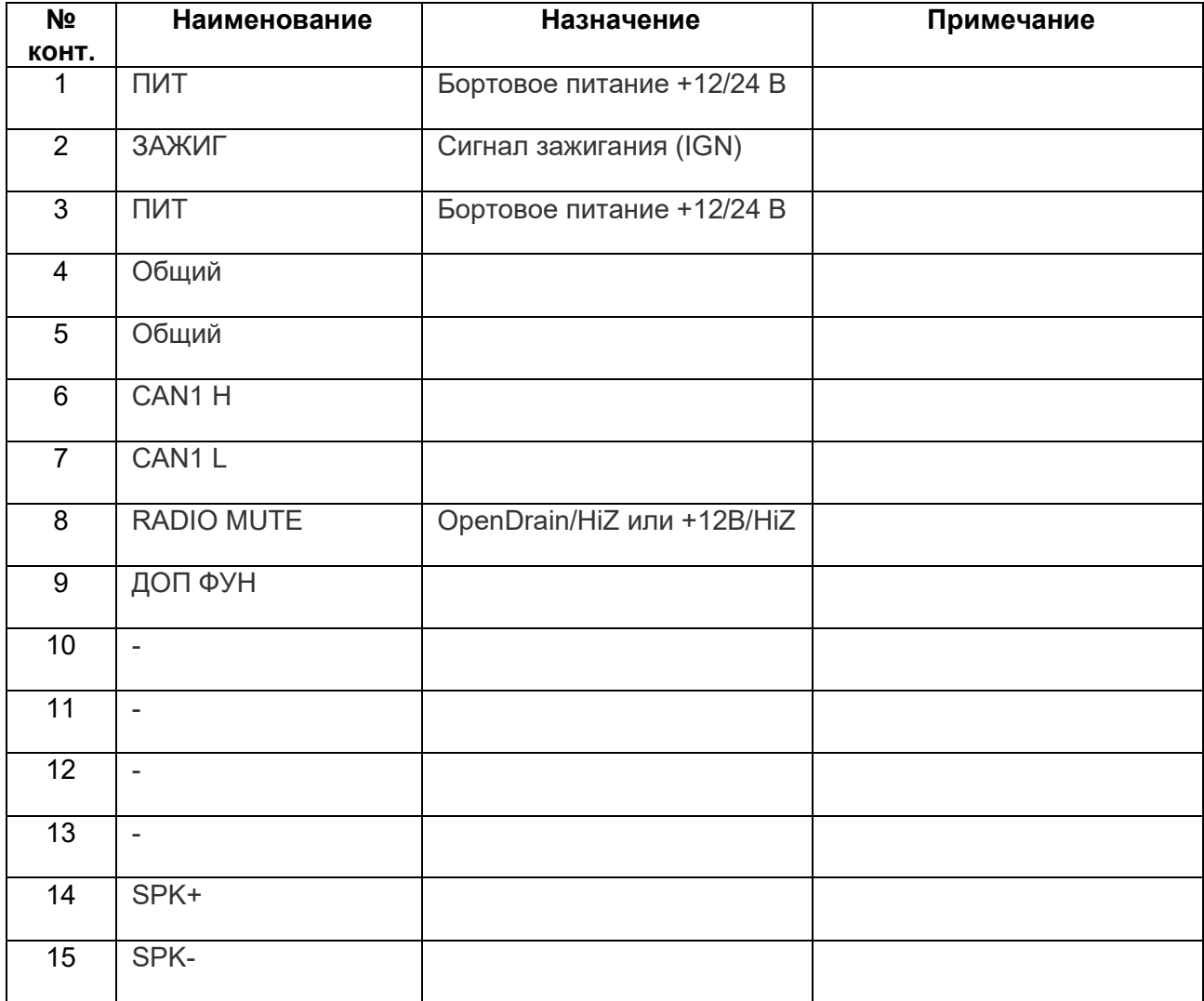

Таблица 4 - Наименование и назначение контактов соединителя Х1

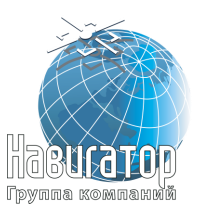

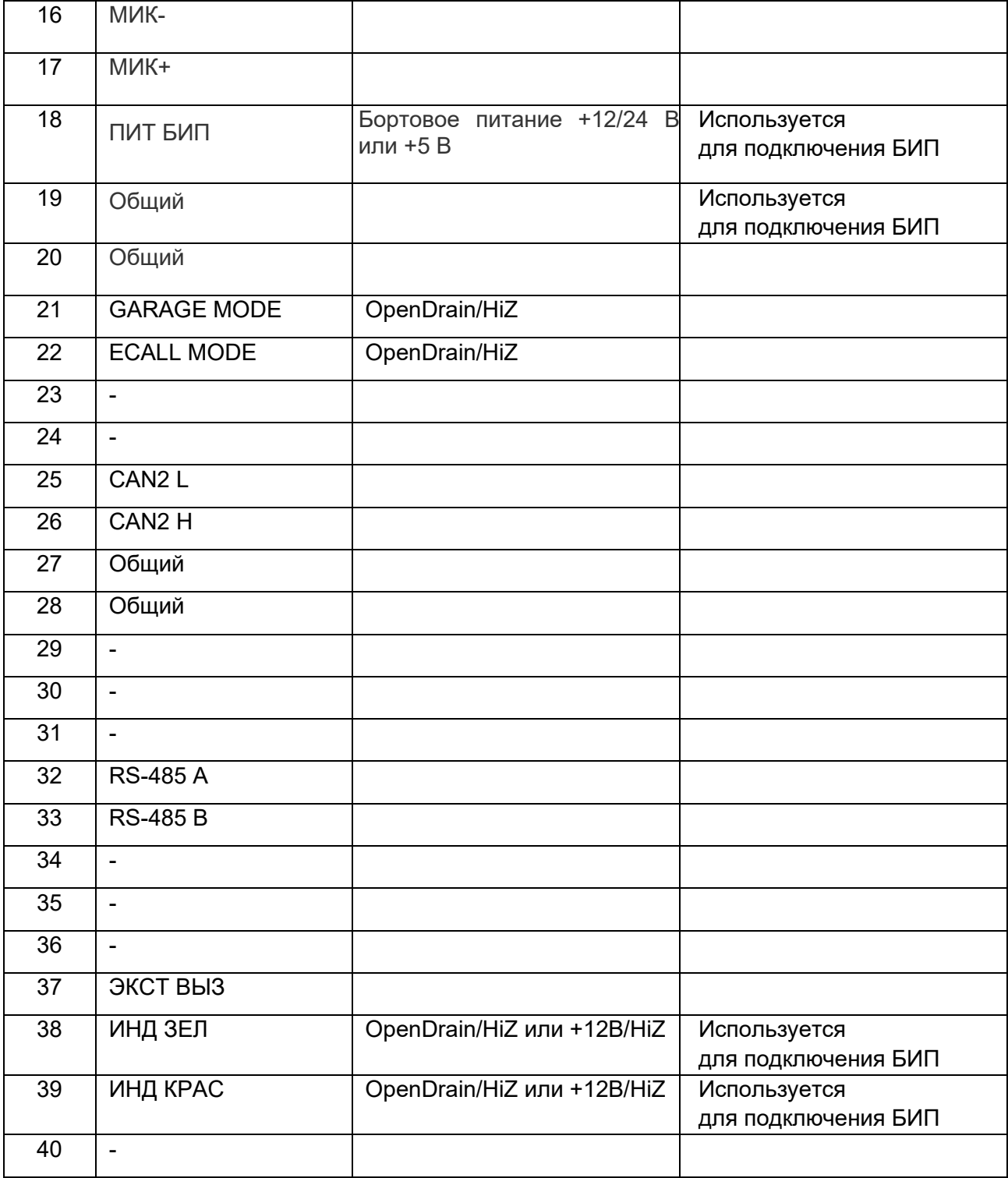

## **6.3 Подключение блока интерфейса пользователя**

<span id="page-20-0"></span>Блок интерфейса пользователя подключается к специально выведенному разъёму Жгута УВЭОС-02. Не требует специальной настройки.

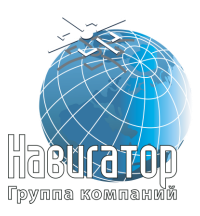

## Внешний вид БИП-К УВЭОС приведён на рисунке 6.

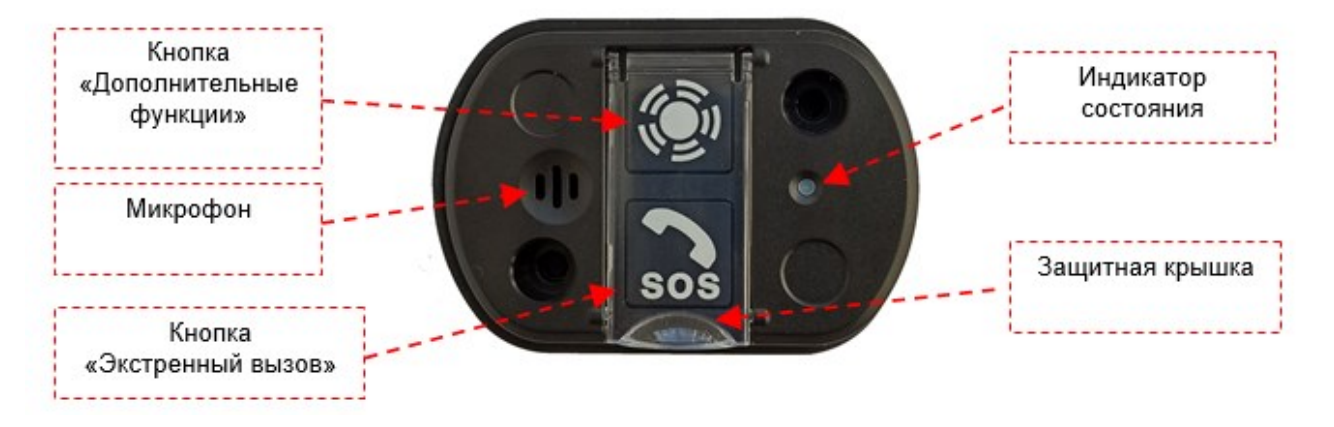

Рисунок 6 - Внешний вид БИП-К УВЭОС

Индикация работы БИП-К УВЭОС приведена в таблице 5.

Таблица 5 - Индикация работы БИП-К

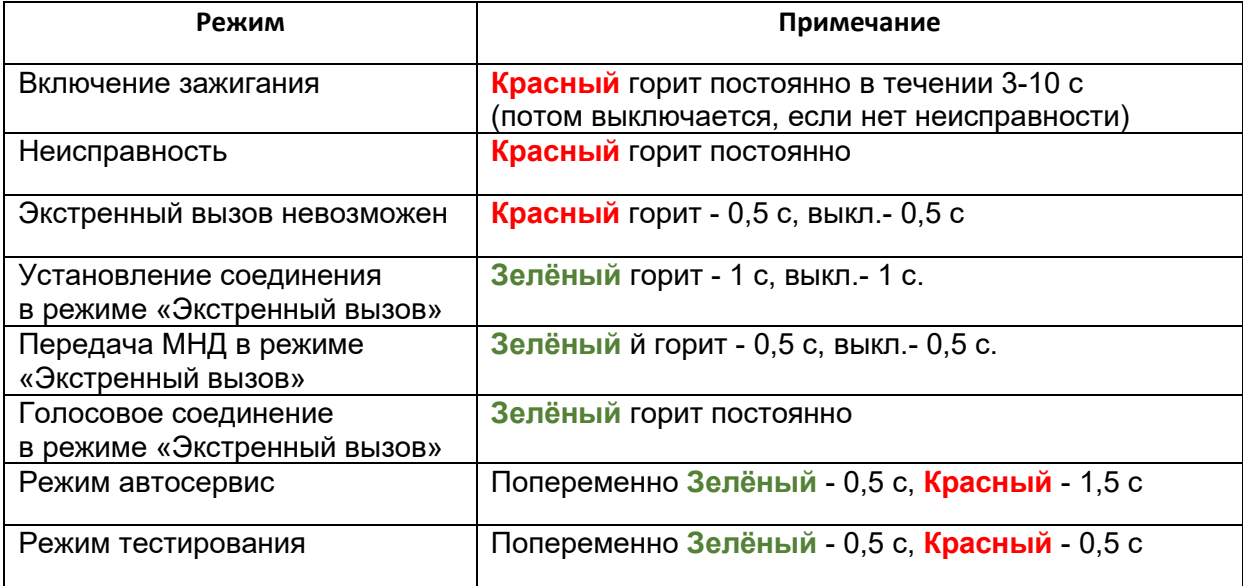

## **6.4 Подключение динамика**

<span id="page-21-0"></span>Динамик подключается к специально выведенному разъёму Жгута УВЭОС-02.

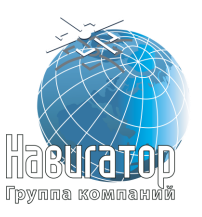

## **7 Обновление программного обеспечения**

<span id="page-22-0"></span>После подключения АКБ в изделии приступить к активации посредством обновления встроенного программного обеспечения (ПО).

Подключить сервисный жгут к изделию. Подготовиться к процессу активация. Для этого:

1. Скачать и запустить сервисную программу для работы с устройством [http://firmware.ficom-it.info/service\\_app/navigator/](http://firmware.ficom-it.info/service_app/navigator/)

При запуске откроется диалоговое окно Windows Defender, ([Рисунок](#page-22-1) 7).

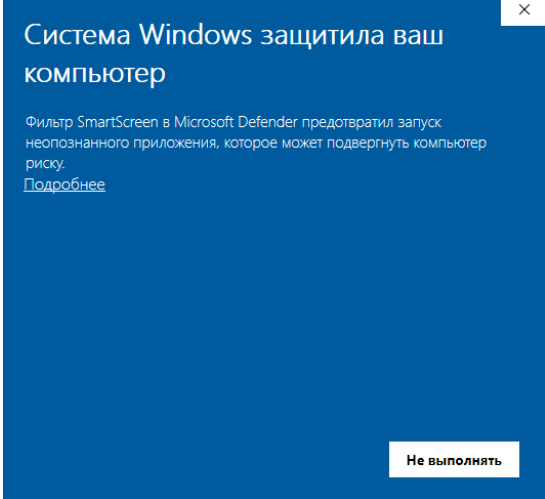

Рисунок 7 – Окно Windows Defender

<span id="page-22-1"></span>Нажать слово «Подробнее», откроется описание приложения. В диалоговом окне нажать «Выполнить в любом случае» ([Рисунок](#page-22-2) 8).

<span id="page-22-2"></span>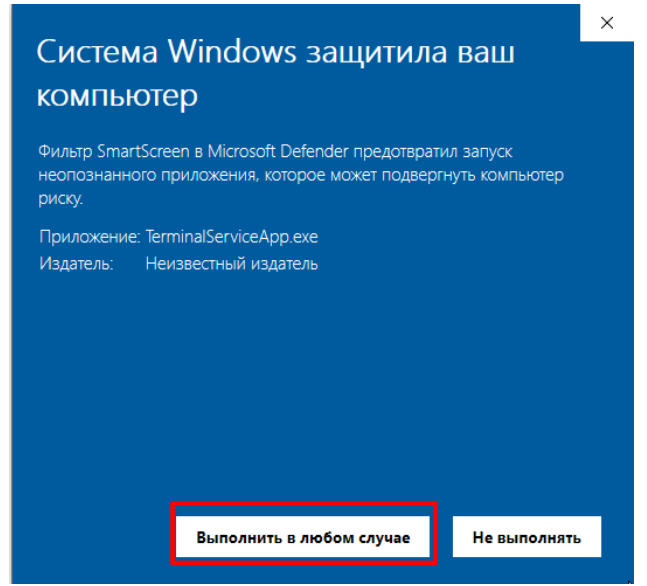

Рисунок 8 – Подтверждение выполнения программы.

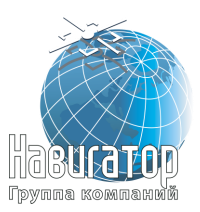

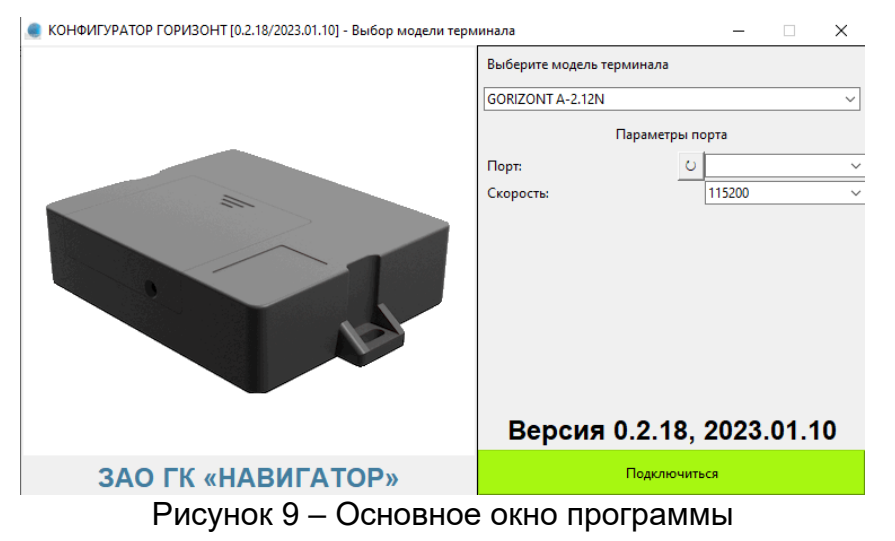

#### После этого откроется основное окно программы ([Рисунок](#page-23-0) 9).

- <span id="page-23-0"></span>2. Подключить переходник 485-USB от сервисного жгута в порт персонального компьютера (ПК).
- 3. Установить драйвера для переходника. Скачать их можно по адресу <https://bolid.ru/production/orion/interface-converter/usb-rs485.html#download> ([Рисунок](#page-23-1) 10).

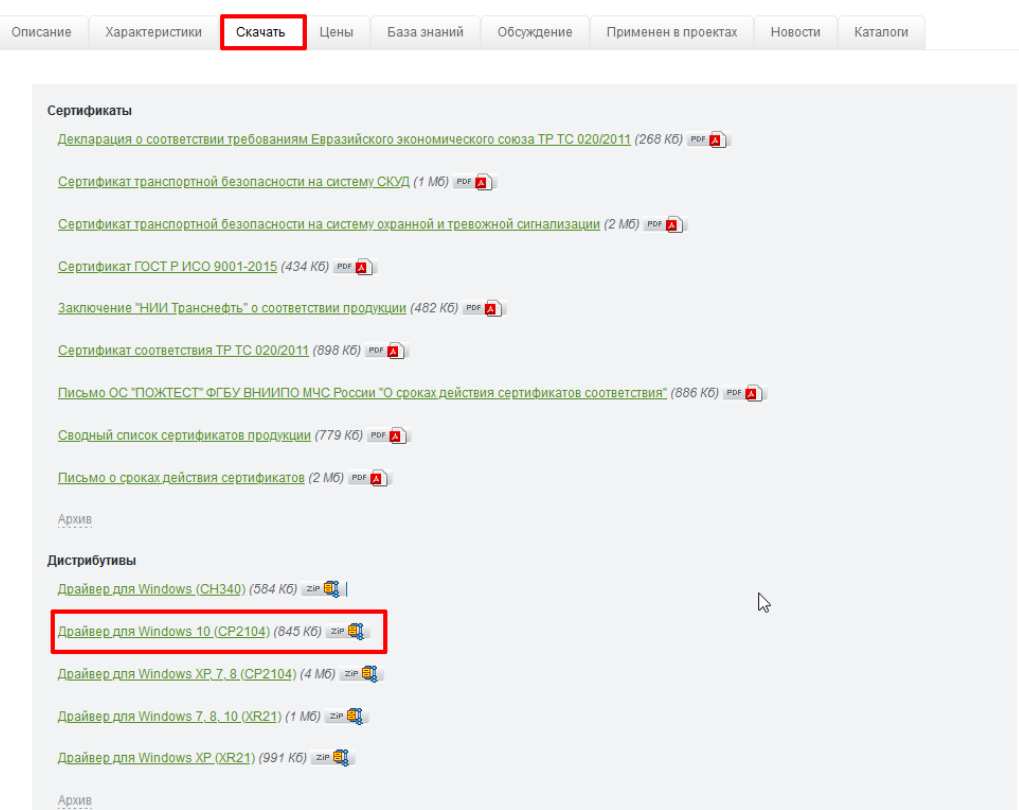

<span id="page-23-1"></span>Рисунок 10 – Окно загрузки драйвера для сервисного переходника

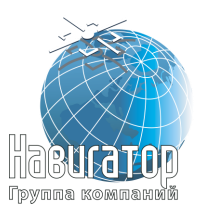

.

Необходимо выбрать драйвера для Windows 10. Скачать файл, распаковать в папку на рабочем ПК.

В распакованном архиве выбрать для запуска один из файлов CP210xVCPInstaller x64 или CP210xVCPInstaller x86 в зависимости от своей системы ([Рисунок](#page-24-0) 11).

| ∧<br>Имя                              | Дата изменения   | Тип              | Размер             |
|---------------------------------------|------------------|------------------|--------------------|
| arm                                   | 13.01.2021 12:11 | Папка с файлами  |                    |
| arm64                                 | 13.01.2021 12:11 | Папка с файлами  |                    |
| x64                                   | 13.01.2021 12:11 | Папка с файлами  |                    |
| x86                                   | 13.01.2021 12:11 | Папка с файлами  |                    |
| CP210x Universal Windows Driver Relea | 13.01.2021 12:08 | Файл "ТХТ"       | 26 KB              |
| CP210xVCPInstaller x64                | 08.01.2021 20:47 | Приложение       | 1026 KB            |
| CP210xVCPInstaller x86                | 08.01.2021 20:47 | Приложение       | 903 K <sub>b</sub> |
| $\bullet$ dpinst                      | 08.01.2021 20:15 | Microsoft Edge H | <b>12 KB</b>       |
| silabser                              | 13.01.2021 7:09  | Каталог безопасн | <b>13 KB</b>       |
| silabser                              | 13.01.2021 7:09  | Сведения для уст | <b>11 KB</b>       |
| SLAB License Agreement VCP Windows    | 13.01.2021 7:09  | Файл "ТХТ"       | 9 K <sub>B</sub>   |
|                                       |                  |                  |                    |

Рисунок 11 – Выбор драйвера для установки

<span id="page-24-0"></span>Откроется окно установки ([Рисунок](#page-24-1) 12).

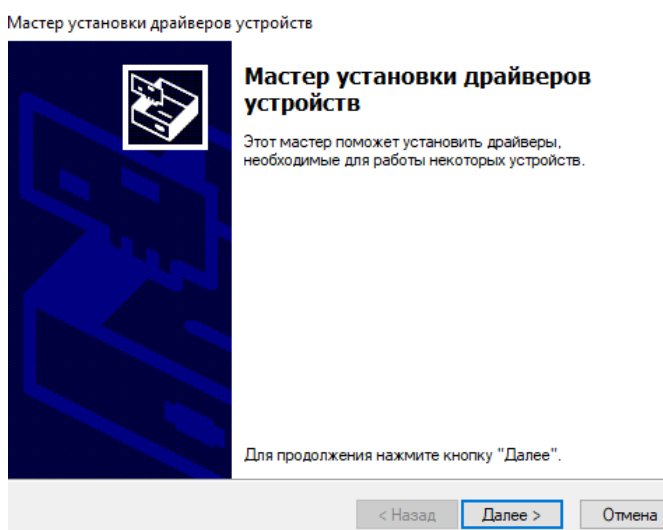

Рисунок 12 – Диалоговое окно установки драйвера

<span id="page-24-1"></span>Нажать «Далее». Дождаться процесса установки. Появится окно с подтверждением ([Рисунок](#page-25-0) 13).

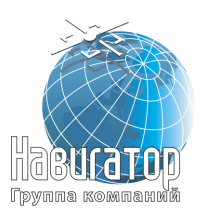

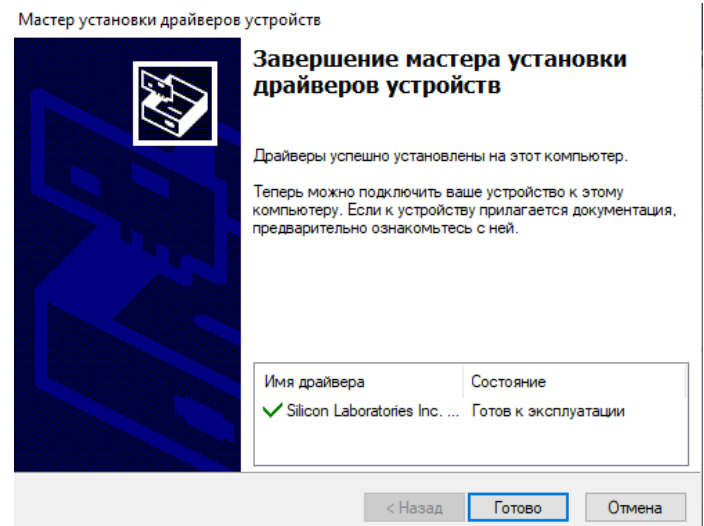

<span id="page-25-0"></span>Рисунок 13 – Диалоговое окно подтверждения установки драйвера.

Нажать Готово.

Драйверы установлены.

4. Перейти в окно программы, нажать кнопку «Обновить» порты. После её нажатия появится номер COM-порта в системе от подключенного переходника USB-485 сервисного жгута ([Рисунок](#page-25-1) 14).

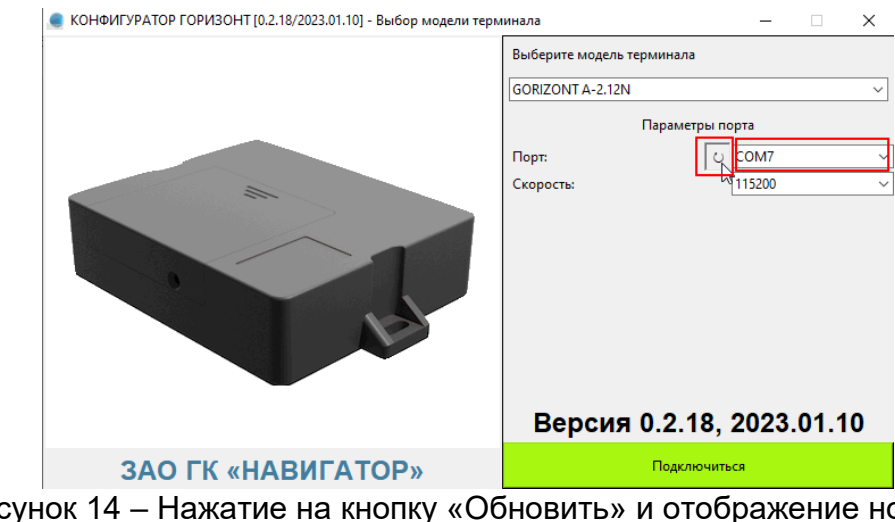

Рисунок 14 – Нажатие на кнопку «Обновить» и отображение номера подключенного порта

<span id="page-25-1"></span>Скорость необходимо выбрать 115200, если будет указана иная.

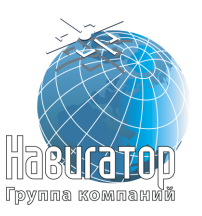

После выбора порта и проверки выбранной скорости нажать кнопку «Подключиться». Откроется внутреннее окно программы с возможностью обновление ПО ([Рисунок](#page-26-0) 15).

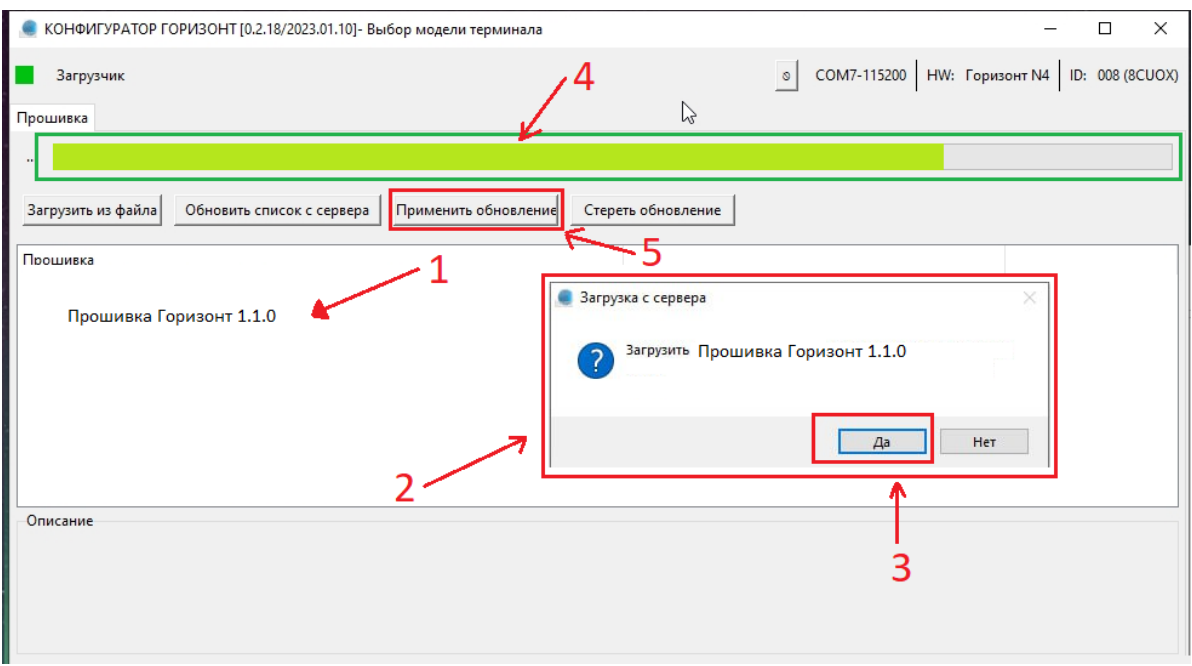

<span id="page-26-0"></span>Рисунок 15 – Внутреннее окно программы с экраном обновления ПО

На экране обновления необходимо последовательно сделать следующее:

Два раза нажать левой кнопкой мыши на версию прошивки «Прошивка Горизонт 1.1.0»

Появится диалоговое окно «Загрузка с сервера»

Подтвердить загрузку прошивки в устройство нажав кнопку «Да».

Дождаться загрузки прошивки в устройство, отобразится путем заполнения прогресс-бара до полного с выведением сообщения в левом верхнем углу «Успешно записано XXXXXX», где xxxxxx – последовательность блоков прошивки.

Нажать кнопку «Применить обновление».

После этой процедуры устройство перезапуститься в автоматическом режиме.

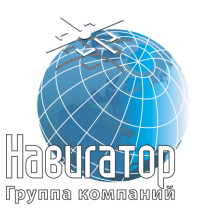

Дождаться окончания загрузки, далее проделать последовательно следующие операции:

- 1. Отключить сервисный жгут от изделия.
- 2. Отключить резервную аккумуляторную батарею от изделия
- 3. Отключить переходник USB-485 от ПК
- 4. Подключить резервную аккумуляторную батарею к изделию
- 5. Подключить сервисный жгут в изделие
- 6. Подключить переходник USB-485 в ПК.

После этого в окне сервисной программы появятся данные об устройстве, ([Рисунок](#page-27-0) 16).

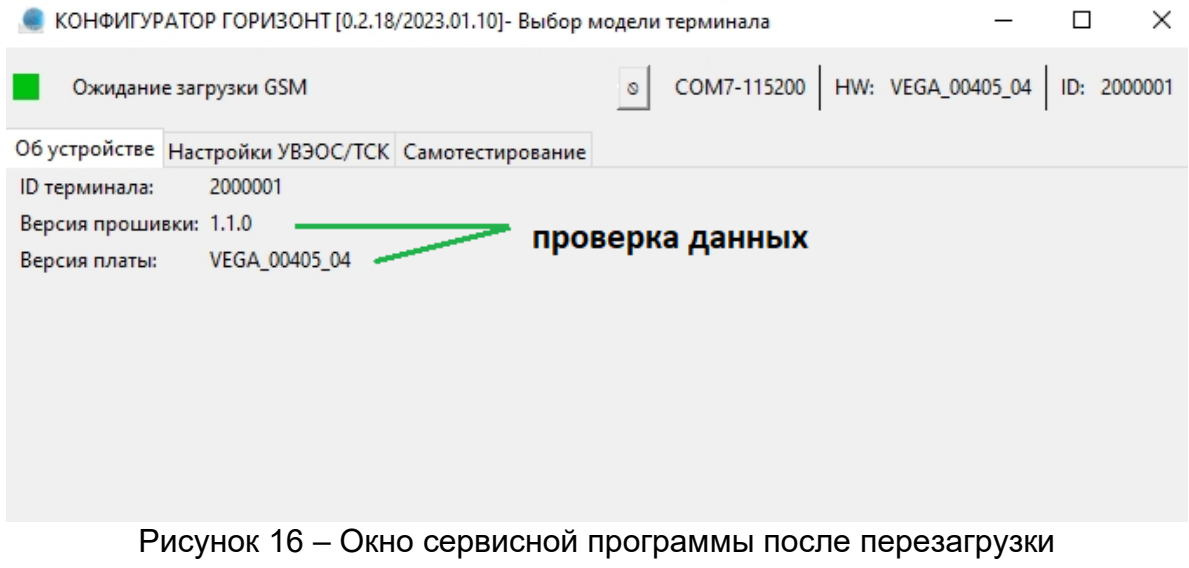

<span id="page-27-0"></span>После открытия окна программы необходимо проверить отмеченные поля:

Версия прошивки: 1.1.0

Версия платы: VEGA\_00405\_04

Приступить к настройке изделия, перейти во вкладку «Настройки УВЭОС/ТСК», вид показан на рисунке ([Рисунок](#page-28-0) 17).

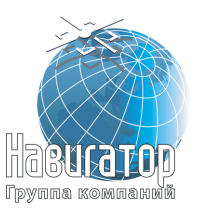

| КОНФИГУРАТОР ГОРИЗОНТ [0.2.18/2023.01.10] - Выбор модели терминала |                                                    |                                                        |                                       |  |         |     | ×       |  |  |
|--------------------------------------------------------------------|----------------------------------------------------|--------------------------------------------------------|---------------------------------------|--|---------|-----|---------|--|--|
| ЭРА (нет ГНСС)                                                     |                                                    |                                                        | HW: VEGA_00405_04<br>COM7-115200<br>ø |  |         | ID: | 2000001 |  |  |
|                                                                    | Об устройстве Настройки УВЭОС/ТСК Самотестирование |                                                        |                                       |  |         |     |         |  |  |
| Name                                                               |                                                    |                                                        | value                                 |  | default |     |         |  |  |
|                                                                    | ⊟ Параметры транспортного средства                 |                                                        |                                       |  |         |     |         |  |  |
| <b>VIN</b>                                                         |                                                    |                                                        | 794G28 R269907                        |  |         |     |         |  |  |
| <b>VEHICLE TYPE</b>                                                |                                                    | пассажирский (категория М1)<br>тяжелая грузовая машина |                                       |  |         |     |         |  |  |
|                                                                    | VEHICLE PROPULSION STORAGE TYPE                    |                                                        |                                       |  | 0       |     |         |  |  |
|                                                                    | <b>VEHICLE PASSENGERS NUMBER</b>                   |                                                        |                                       |  |         |     |         |  |  |
| DEVICE ID                                                          |                                                    |                                                        | 2000001                               |  | 2000001 |     |         |  |  |
| USE MUTE POSITIVE                                                  |                                                    |                                                        |                                       |  |         |     |         |  |  |

Рисунок 17 – Окно настройки изделия

<span id="page-28-0"></span>В отмеченные выше поля ввести и выбрать информацию об изделии и ТС:

**VIN** – ввести с заглавными латинскими буквами VIN машины.

**VEHICLE\_TYPE** – из предложенного списка выбрать соответствующий тип ТС.

**VEHICLE\_PROPULSION\_STORAGE\_TYPE** – из предложенного списка выбрать тип топлива, характерный для данного ТС.

**VEHICLE\_PASSANGERS\_NUMBER** – ввести количество пассажиров в ТС.

**DEVICE\_ID** – ввести номер устройства, значение которое начинается с 2, имеет вид «2xxxxxx» и расположено на лицевой стороне корпуса изделия, на коробке или в паспорте изделия.

**USE\_POSITIVE\_MUTE** – выставить в значение «1» если мультимедийная система ТС выключается положительным сигналом управления; оставить в значении «0» если мультимедийная система выключается коммутацией на землю.

## Внимание

Функционал USE\_MUTE\_POSITIVE влияет на алгоритм работы выхода контакта 8 RADIO\_MUTE. При значении 0 коммутируется земля (сигнал «-»), при значении 1 коммутируется напряжение питания в ТС (сигнал «+»). Корректность выбора данного параметра зависит от конкретной ТС и остается обязанностью установщика, т.к. при выполнении экстренного (или тестового вызова, при настройке устройства) необходимо добиться выключения всех штатных и дополнительных аудиосистемы в автомобиле для обеспечения доступности связи с оператором экстренных служб.

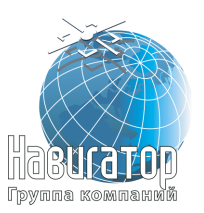

## Внимание

Если во время работы с устройством и записи настроек в оборудование экран сервисной программы очистится и в левом верхнем углу появится надпись «Нет соединения» необходимо последовательно проделать следующие действия:

- 1. Отключить сервисный жгут от устройства
- 2. Отключить резервную аккумуляторную батарею
- 3. Отключить USB-485 от ПК
- 4. Подключить резервную аккумуляторную батарею
- 5. Подключить сервисный жгут в устройство
- 6. Подключить USB-485 к ПК

Сохранение параметров осуществляется нажатием клавиши Enter.

После завершения настройки изделия необходимо зайти во вкладку «Самотестирование» и нажать кнопку «Перезагрузка» ([Рисунок](#page-29-0) 18).

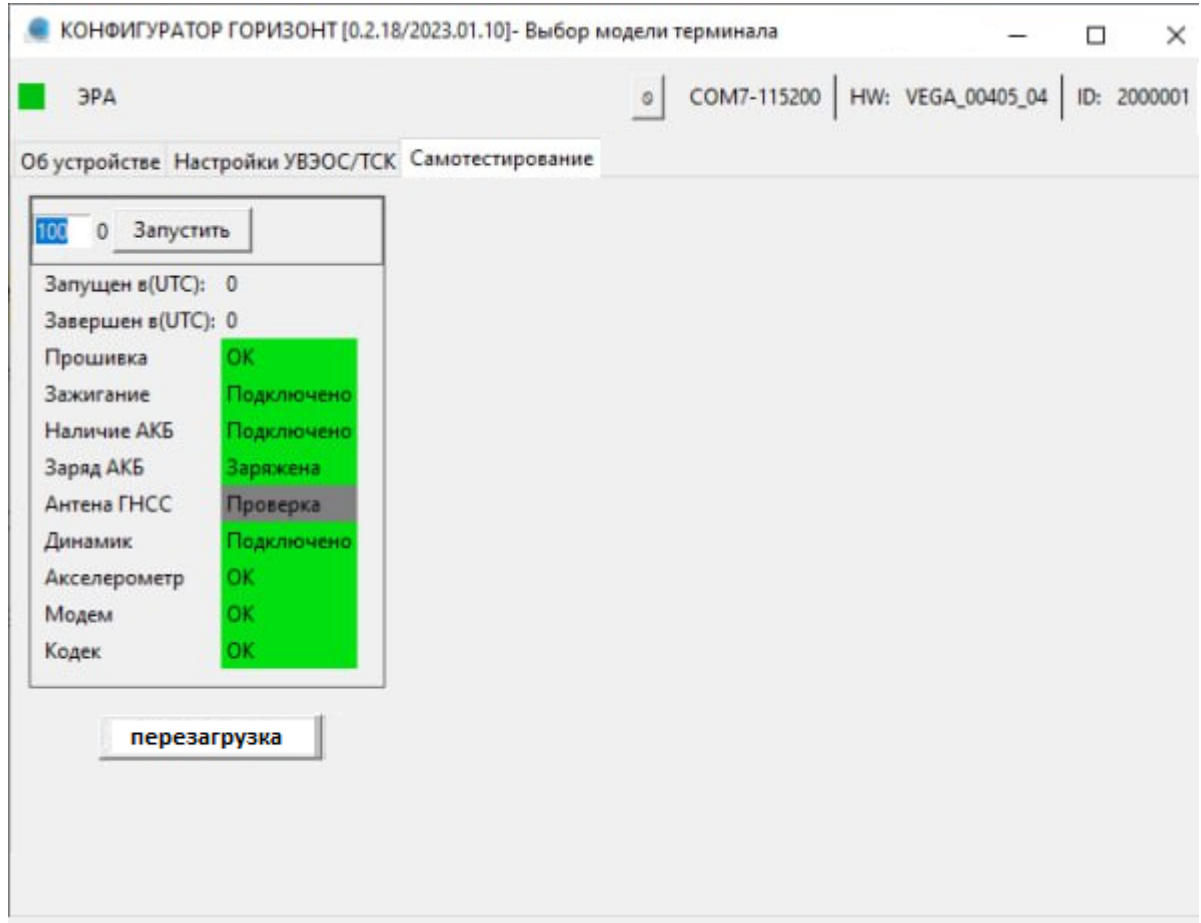

Рисунок 18 – Перезагрузка изделия

<span id="page-29-0"></span>После осуществления перезагрузки и запуска устройства (ожидание порядка 40-60 секунд) необходимо вновь зайти во вкладку «Настройка УВЭОС/ТСК», убедиться, что ранее введенные настройки не изменились.

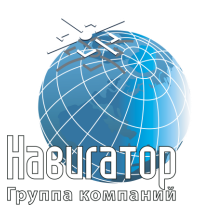

Если они изменились, необходимо повторить процедуру отключения и включения устройства с последующим вводом настроек. Повторить визуальное подтверждение сохранения настроек.

После этого процедура настройки завершена, необходимо перейти к установке изделия на ТС, для этого сделать следующие действия:

1. Отключить сервисный жгут от устройства.

2. Отключить резервную аккумуляторную батарею от устройства.

3. Отключить переходник USB-485 от компьютера.

4. Подключить резервную аккумуляторную батарею к устройству.

5. Закрутить винт отсека АКБ.

6. Разместить устройство в ТС согласно ранее определенному месту, закрепить.

7. Подключить ранее проложенный жгут устройства к устройству.

Настроенное изделие готово для проведения тестирования с аудиоподсказками.

Убедиться, что на изделие подаётся питание, завести двигатель, включить аудиосистемы автомобиля и установить комфортный уровень громкости.

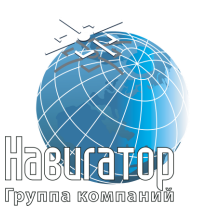

#### <span id="page-31-0"></span>**8 Наладка, стыковка и испытания**

#### **8.1 Режим тестирования**

<span id="page-31-1"></span>Для перехода в режим тестирования с аудиоподсказками, необходимо дождаться изменения индикатора БИП с красного (горит 3-10 секунд после заведения зажигания) и выждать 1 минуту после первоначального включения устройства. Затем зажать кнопку «Дополнительные функции» на 5 секунд. После этого раздастся аудиосообщение «Переход в режим тестирования» с последующей выдачей команд для пользователя на выполнение определенных действий.

#### Внимание

В момент начала тестирования аудиосистема ТС должна выключиться или убавить звук до минимума (контролируется корректность подключения и работа выхода RADIO\_MUTE). В случае если выключения/приглушения аудиосистемы не произошло, необходимо проверить корректность заданных настроек; корректность выбранной точки подключения для сигнала RADIO\_MUTE, а также корректно выбранный сигнал для управления (выключение осуществляется по сигналу «-» или по сигналу «+»)

Тестирование с аудиоподсказками частично выполняется в автоматическом режиме, частично – с участием пользователя.

Необходимо выполнять озвученный команды, а также на тесте с записью голоса проконтролировать корректность размещения элементов и качество записанной речи.

#### Внимание

Тестирование с аудиподсказками может быть выполнено пользователем в любой момент времени эксплуатации устройства, при соблюдении следующих условий: наличия включенного зажигания, отсутствия перемещений ТС в течении последних 5 минут, а также отсутствие индикации «Неисправность» на БИП

После завершения вызова устройство в автоматическом режиме совершит вызов на сервисную службу АО «ГЛОНАСС» для подтверждения факта корректного формирования минимального набора данных (МНД), а также подтверждения ранее записанных настроек в устройство.

При получении сообщения вида «Тестирование сообщений для выбранного терминала проведено успешно» работы по настройке и установке выполнены успешно.

После этого необходимо осуществить тестовый вызов оператору АО «ГЛОНАСС», для этого:

1) перевести зажигание в положение заведения двигателя;

Версия  $1.1/23$  32

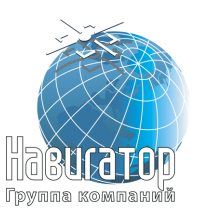

2) дождаться по индикации БИП перехода в режим работы (красный индикатор будет гореть 5-10 секунд, затем погаснет, останется только подсветка кнопок БИП, а также индикация на самом блоке), подождать 5-10 минут для определения координат;

3) включить мультимедийные системы ТС, установить комфортный уровень громкости (будет проверяться корректность подключения выхода RADIO\_MUTE устройства);

4) выполнить звонок оператору АО «ГЛОНАСС» посредством нажатия на кнопку «Экстренный вызов»;

5) при звонке представиться (назвать ФИО, наименование компании производящей работы по установке), назвать причину звонка: регистрация в системе АО «ГЛОНАСС» нового ТС; сообщить требуемые данные. После подтверждения успешного приема МНД со стороны оператора работы по: активации, настройке и подготовке устройства выполнены успешно.

#### Внимание

В целях периодической проверки работы устройства производить экстренный вызов нажатием кнопки «Экстренный вызов» **запрещено**. Экстренный вызов при штатной работе устройства будет направлен не на тестовый номер, а на номер экстренных служб инфраструктуры системы ЭРА ГЛОНАСС. Данный вызов будет зафиксирован как ложный. Множество ложных вызовов нарушает штатную работы операторов системы и приводит к задержкам в обработке реальных экстренных ситуаций.

#### Внимание

Для корректного выполнения тестирования функционала RADIO\_MUTE необходимо убедиться в том, что во время выполнения звонка (с момента нажатия кнопки и до конца разговора с оператором системы АО Глонасс) звук от штатных систем в автомобиле не воспроизводится. Необходимо убедиться, что увеличение/уменьшение громкости, переключение на иные источники звука и т.д. не мешают разговору с оператором; не создаются помехи, оператор слышит происходящее в салоне четко и достаточно. В случае обнаружения несоответствий предпринять комплекс мер, направленных на исправление данной ситуации

Необходимо приступить к пломбировке соединительных частей устройства, сбору ТС, актированию выполненных работ.

Для предотвращения несанкционированного доступа следует опломбировать следующие ключевые точки:

- разъём отсека АКБ УВЭОС в состоянии подключенной АКБ и завернутого винта крепления;

- разъём подключения УВЭОС к кабелю питания;

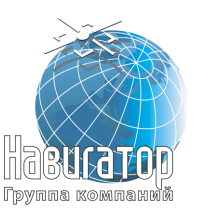

- предохранители на кабеле питания;

- разъёмы соединения БИП, громкоговорителя и систем контроля систем ТС.

Следует использовать номерные пломбы с последующим занесением номеров пломб в Акт выполненных работ (форма которого приведена в Приложении Б).

По окончании работ по: разборке салона ТС, оснащению оборудованием, пломбированию ключевых точек, сборке салона ТС необходимо провести повторные работы по проверке ТС согласно пункту 4.3. В случае выявления неисправностей следует предпринять комплекс мер по нахождению и устранению неисправности. После чего повторно произвести проверку на соответствие корректной работы ТС.

На каждое ТС, на котором были проведены работы по установке модуля УВЭОС и его компонентов или выявлены неисправности, согласно пункту 4.3 необходимо составить отдельный Акт о выполненных работах, содержащий в себе:

- всю необходимую информацию для идентификации конкретного экземпляра ТС (VIN номер, гос. номер (при наличии), цвет и т.д.);

всю необходимую информацию для идентификации конкретного экземпляра УВЭОС (серийный номер, imei, ICCID) и компонентов (даты выпуска, полные названия для: БИП, громкоговорителя, АКБ);

- всю необходимую информацию по использованным пломбам в узловых точках фиксации;

- всю необходимую информацию для идентификации сотрудника, проводившего работы (ФИО, должность), компании проводившей работы (реквизиты компании, ФИО представителя компании, должность), ФИО представителя организации Заказчика или самого Заказчика; печати (при наличии).

Акт выполненных работ оформляется в двух экземплярах. Один экземпляр передаётся пользователю изделия, второй передаётся в ЗАО ГК «НАВИГАТОР». Отсутствие или неверное заполнение Акта может быть рассмотрено как основание для отказа в гарантийном обслуживании изделия. Пример формы акта приведена в Приложении Б.

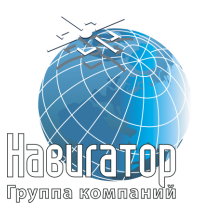

## **Приложение А Габаритные чертежи с указанием присоединительных размеров**

## **А.1 Блок УВЭОС-НА «ГОРИЗОНТ А-2.1.2»**

Габаритный чертеж Блока УВЭОС-НА «ГОРИЗОНТ А-2.1.2» приведён на рисунке А.1.

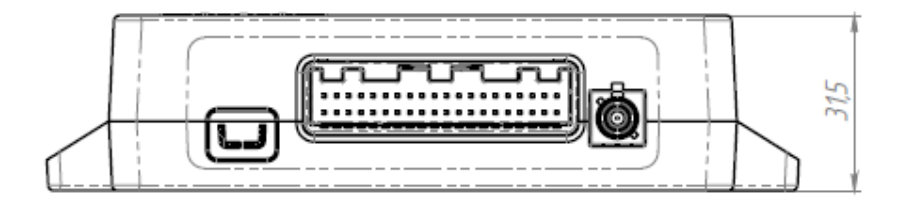

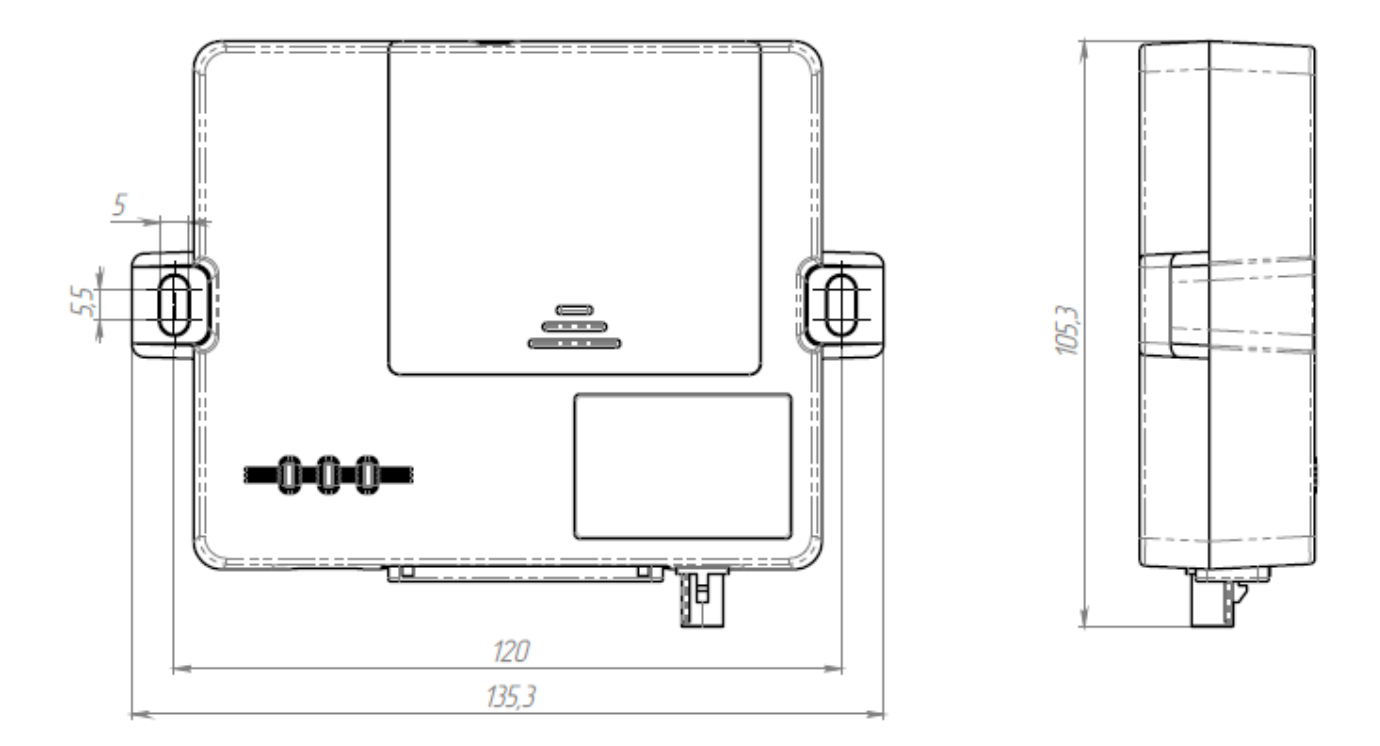

Рисунок А.1 – Габаритный чертёж Блока УВЭОС-НА «ГОРИЗОНТ А-2.1.2»

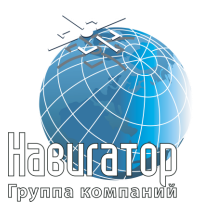

## **А.2 БИП-К УВЭОС**

Габаритный чертеж БИП-К УВЭОС приведён на рисунке А.2.

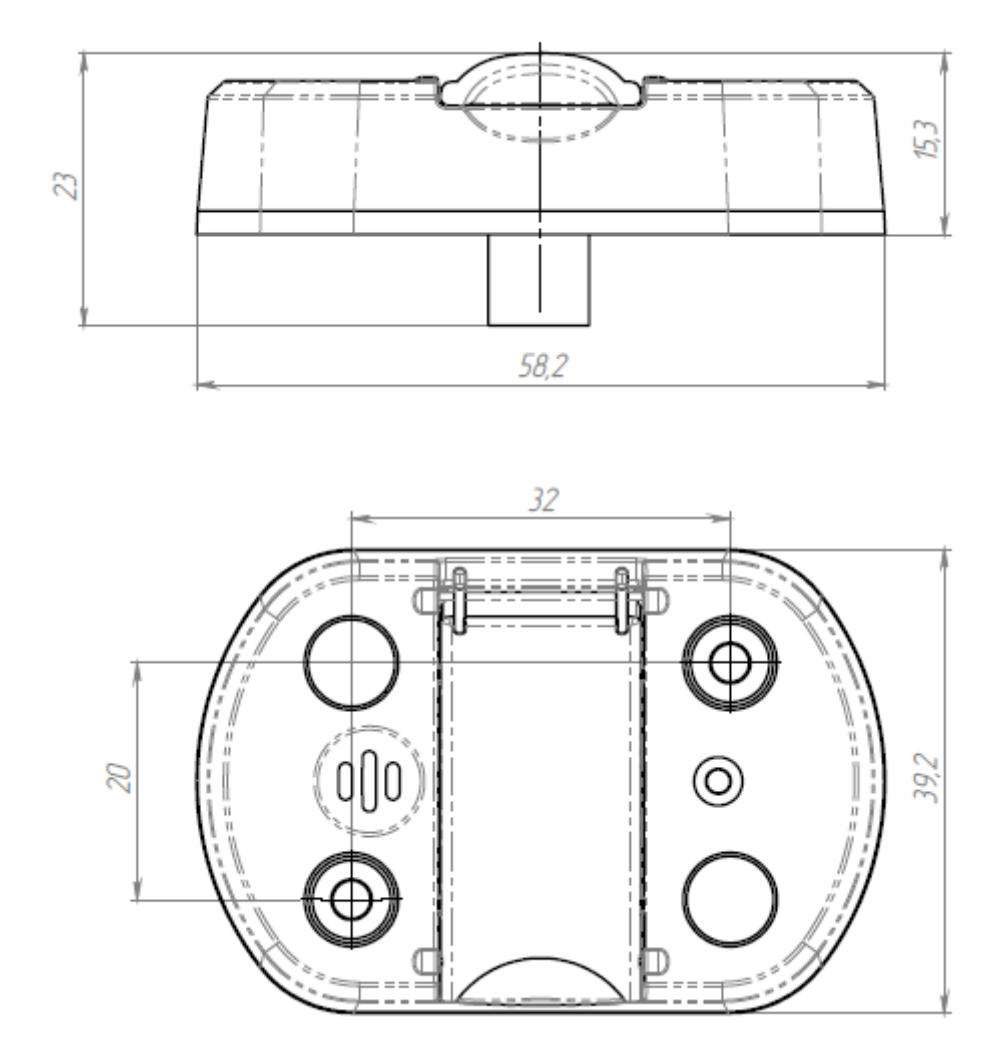

Рисунок А.2 – Габаритный чертёж БИП-К УВЭОС

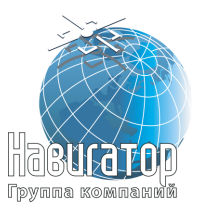

## **А.3 Громкоговоритель ГМ**

Габаритный чертёж Громкоговорителя ГМ приведен на рисунке А.3.

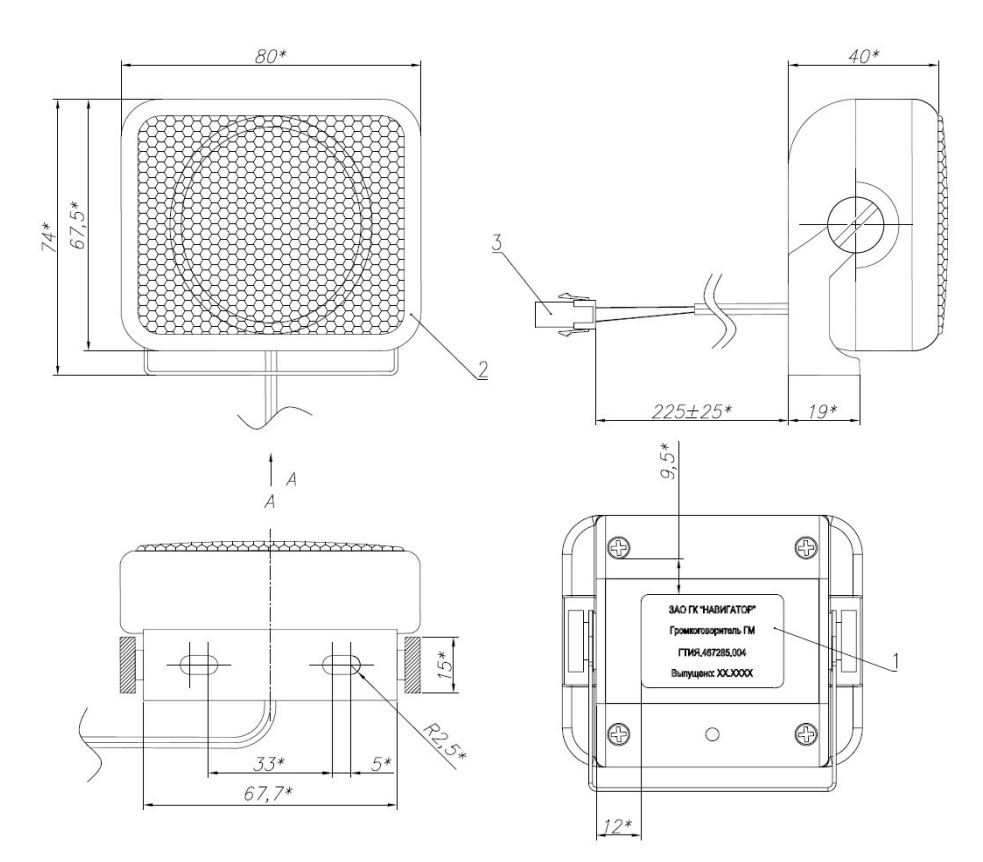

Рисунок А.3 – Габаритный чертёж Громкоговорителя ГМ

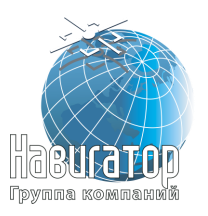

## **Приложение Б Пример акта выполненных работ**

 $\_$  , and the set of the set of the set of the set of the set of the set of the set of the set of the set of the set of the set of the set of the set of the set of the set of the set of the set of the set of the set of th

 $\_$  , and the set of the set of the set of the set of the set of the set of the set of the set of the set of the set of the set of the set of the set of the set of the set of the set of the set of the set of the set of th

### **[Акт о приемке выполненных работ](http://blanker.ru/doc/akt-vypolnennyh-rabot) № \_\_\_**

от « $\_\_\_$  »  $\_\_\_\_\_\_$  20  $\_\_$  г.

Исполнитель

Заказчик

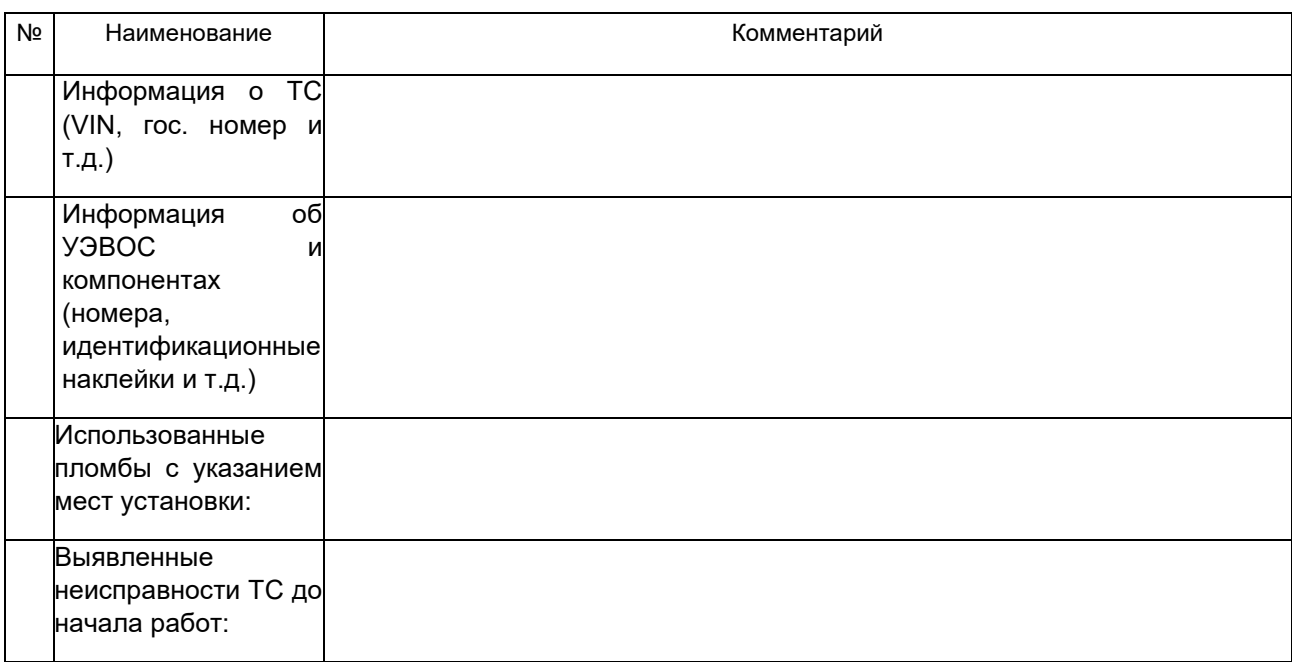

Вышеперечисленные работы (услуги) выполнены полностью и в срок. Заказчик претензий по объему, качеству и срокам оказания услуг претензий не имеет.

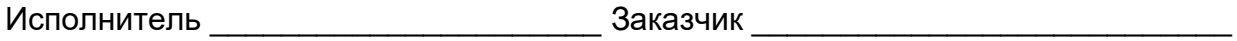

М.П. М.П.